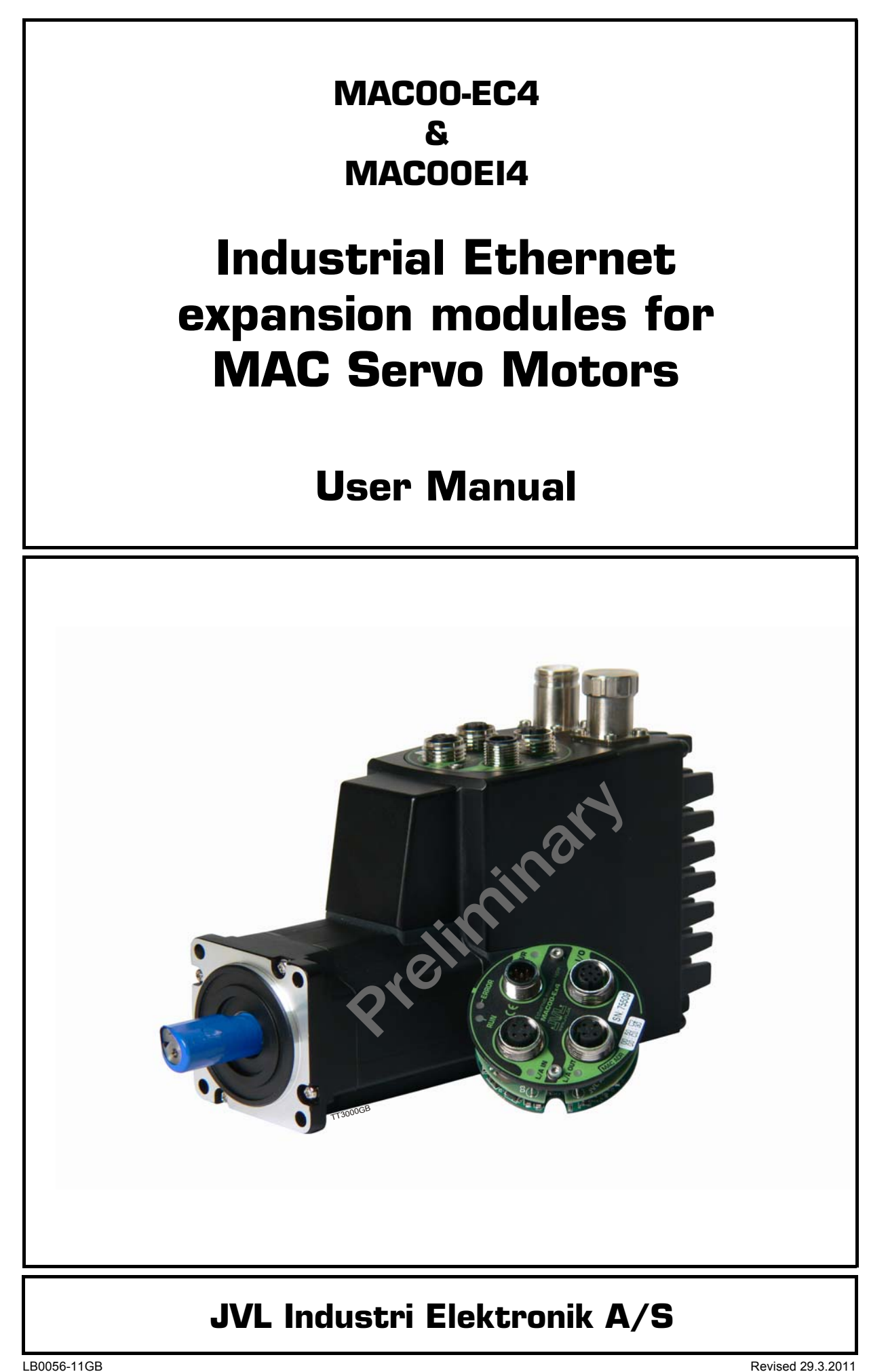

# **Important User Information**

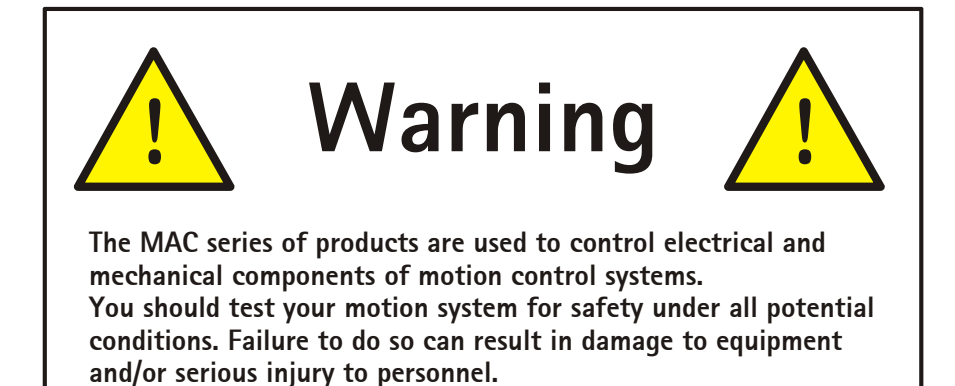

Please contact your nearest JVL representative in case of technical assistance. Your nearest contact can be found on our web site www.jvl.dk

Copyright 2010, JVL Industri Elektronik A/S. All rights reserved. This user manual must not be reproduced in any form without prior written permission of JVL Industri Elektronik A/S. JVL Industri Elektronik A/S reserves the right to make changes to information contained in this manual without prior notice. Similarly JVL Industri Elektronik A/S assumes no liability for printing errors or other omissions or discrepancies in this user manual.

*MacTalk and MotoWare are registered trademarks*

JVL Industri Elektronik A/S Blokken 42 DK-3460 Birkerød **Denmark** Tlf. +45 45 82 44 40 Fax. +45 45 82 55 50 e-mail: jvl@jvl.dk [Internet: http://www.jvl.dk](www.jvl.dk)

### **Contents**

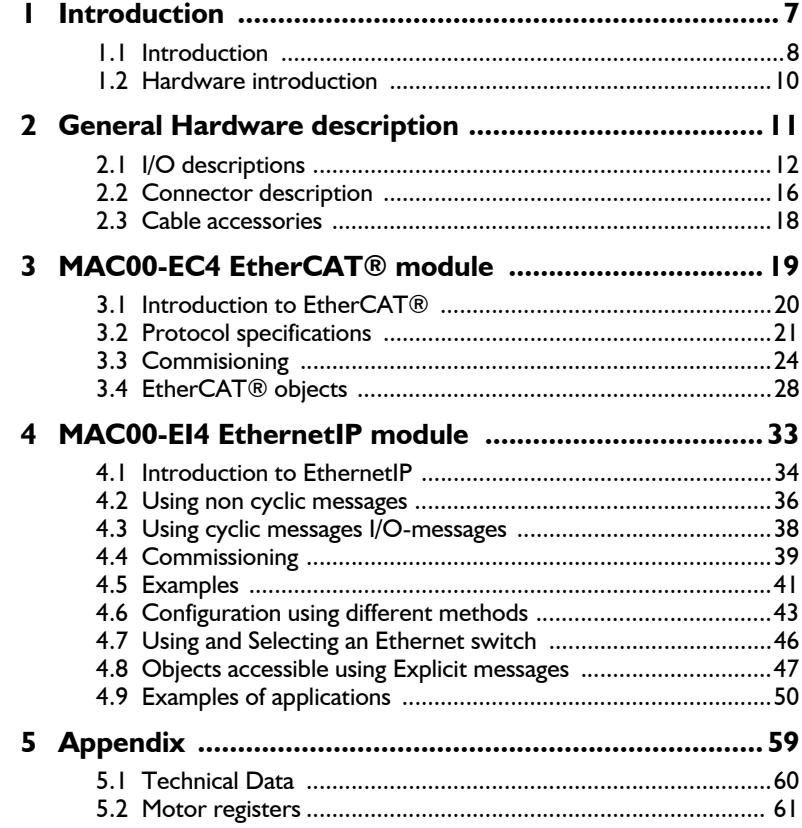

<span id="page-7-0"></span>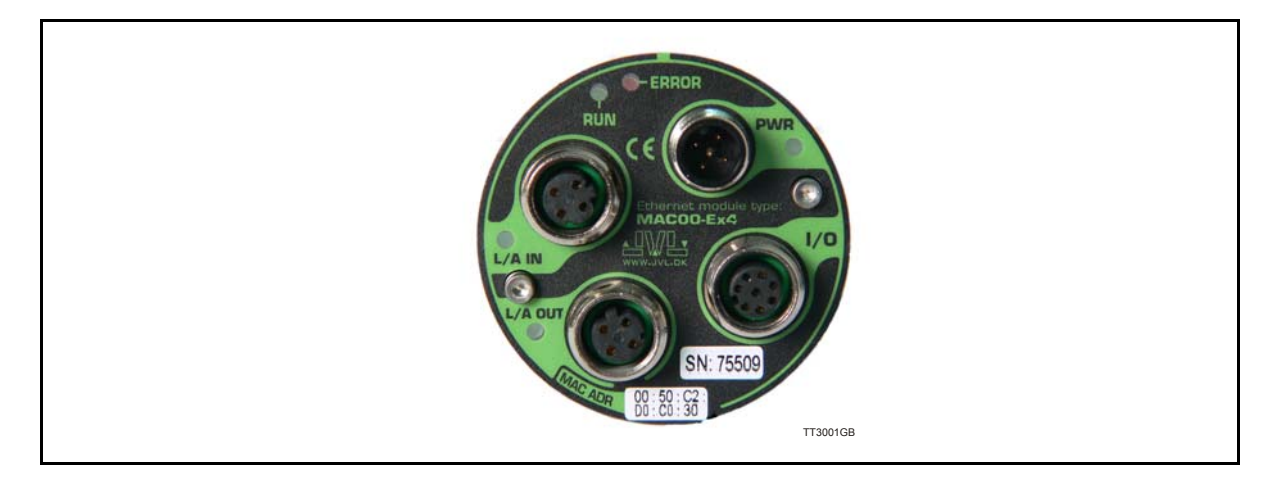

Industrial Ethernet is becoming more and more popular as it offers

- Very fast response time
- Predictable delay times (deterministic protocol)
- Safe transmission of data
- In a certain extended standard Ethernet hardware switches can be used

Compared with most of the "classic" non Ethernet based protocols the indstrial Ethernet offers state of the art performance.

The MAC00-Ex4 Industrial Ethernet module can be configured by the end user to a number of different Ethernet protocols, for instance

- EtherCAT
- EthernetIP
- More to come

#### <span id="page-7-2"></span>**Main Features:**

- High speed communication 100Mbits/sec.
- 2 individual ports on the module offers Daisy chaining possibility.
- Standard M12 circular industrial connectors
- 1 Digital input (24V) and 1 digital output (24V) for local use around the motor
- <span id="page-7-1"></span>• Multiple alternative I/O possibilities available on request (OEM applications)
- LED's for easy monitoring of operation status
- Optional encoder I/O
- Rough design
- Access to all internal motor parameters and registers possible. No need of pre-setup of the motor.
- Optional RS232 connection available for monitoring and setup use if desired

### <span id="page-9-0"></span>**1.2.1 Overall hardware description**

<span id="page-9-1"></span>All internal and external main connections can be seen in the illustration below.

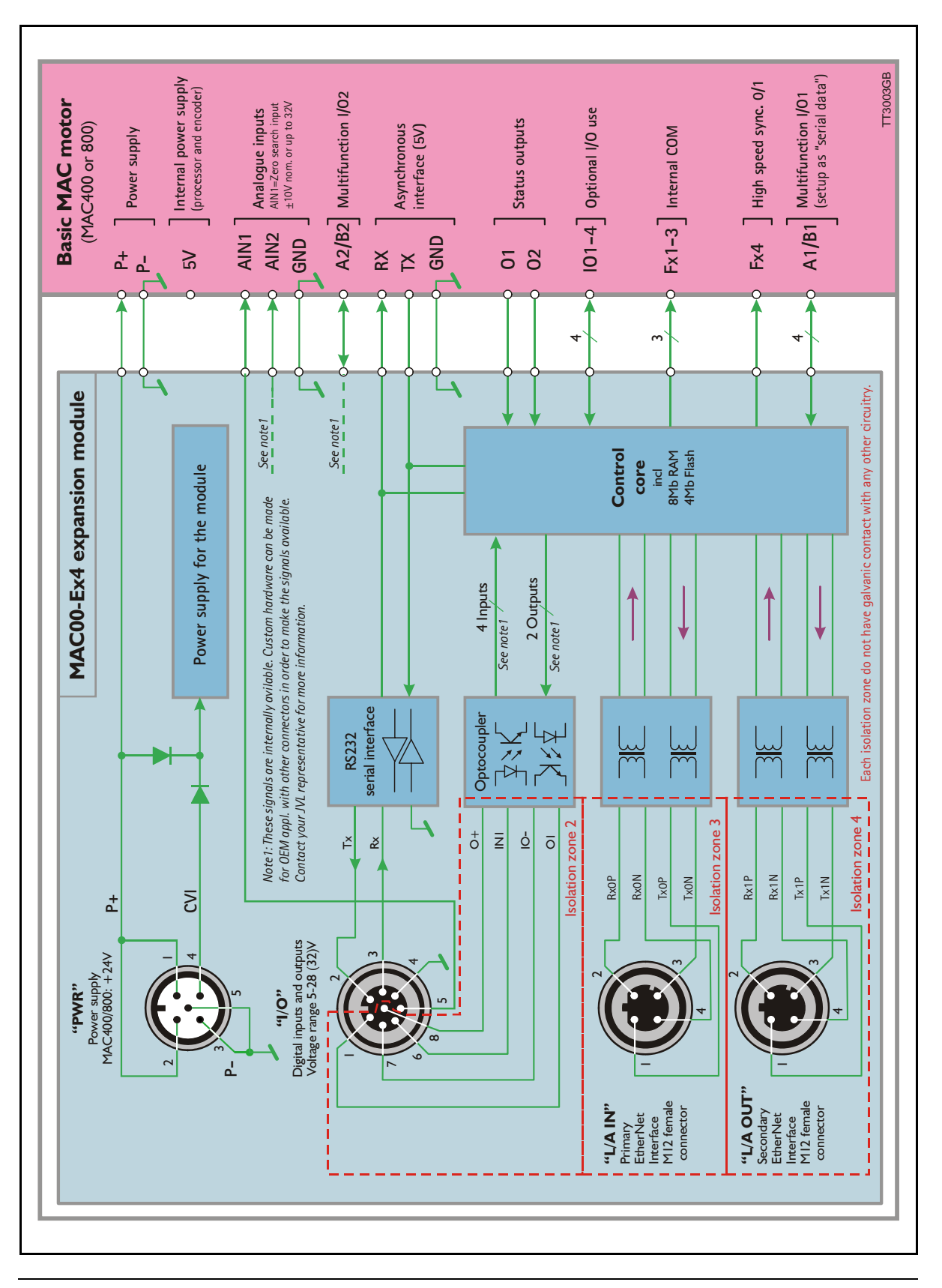

### <span id="page-11-0"></span>**2.1.1 External signals available at the MAC00-Ex4**

Following signals are available at the MAC00-Ex4 module.

#### <span id="page-11-2"></span>**• "L/A IN" and L/A OUT" connector.**

- <span id="page-11-3"></span><span id="page-11-1"></span>The Ethernet connection. L/A IN is connected to the upstream master and L/A OUT can be used downstream for the next motors/units in the chain.
- **"I/O" connector.**
	- AIN analogue input  $+/-10V$ .

Can be used as input for the zero search sensor or as general analog input for speed or torque control depending on the what the actual operation mode in the motor has been setup for.

O1 - user output 1 Can be used as dedicated "in position" output (default) or as general output controlable over the Ethernet interface.

RS232 Interface. Serial unbalanced interface for connection to a PC or a controller. The protocol is similar to the USB or RS485 interface, which means that all registers/parameters in the motor can be monitored or changed. RS232 is not recommended for long distances  $(>10m)$ .

- IN1 User input 1. Can be used as general input which can be read over the Ethernet interface.
- I/O supply and gnd (IO- and  $O+$ ). Used as ground and supply for the user in/output (O1 and IN1).

#### **• "PWR" connector.**

24V supply for the internal control circuitry in the motor

### **2.1.2 Hardware overview**

Picture arrives soon !

### **2.1.3 General power supply description**

<span id="page-12-0"></span>The Ethernet modules can only be used in the MAC400 and the MAC800 servomotor. The diagram below shows how to connect power to a MAC400 motor mounted with a MAC00-Ex4 module.

Please notice that the voltage connected to  $P+$  and/or CVI must stay in the range  $+12-$ 26VDC. Precautions must therefore be taken if the system also contains MAC50, 95, 140 or 141 which may require 48VDC in order to reach maximum motor speed.

See also the general power supply description in the MAC motor main manual LB0047. For further information concerning physical connections, see the *[Expansion module](#page-15-1)  [MAC00-Ex4 connector description, page 16](#page-15-1)*.

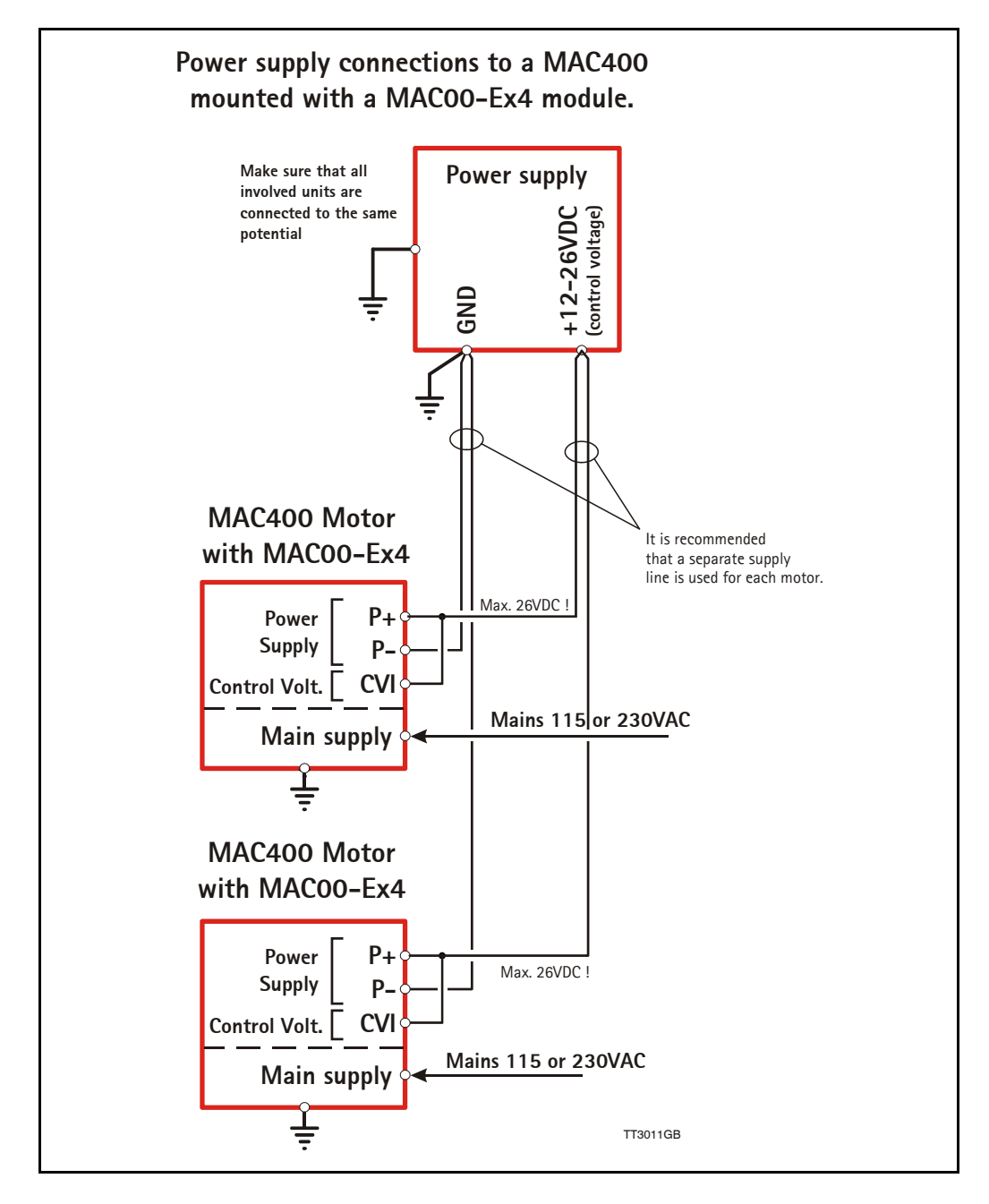

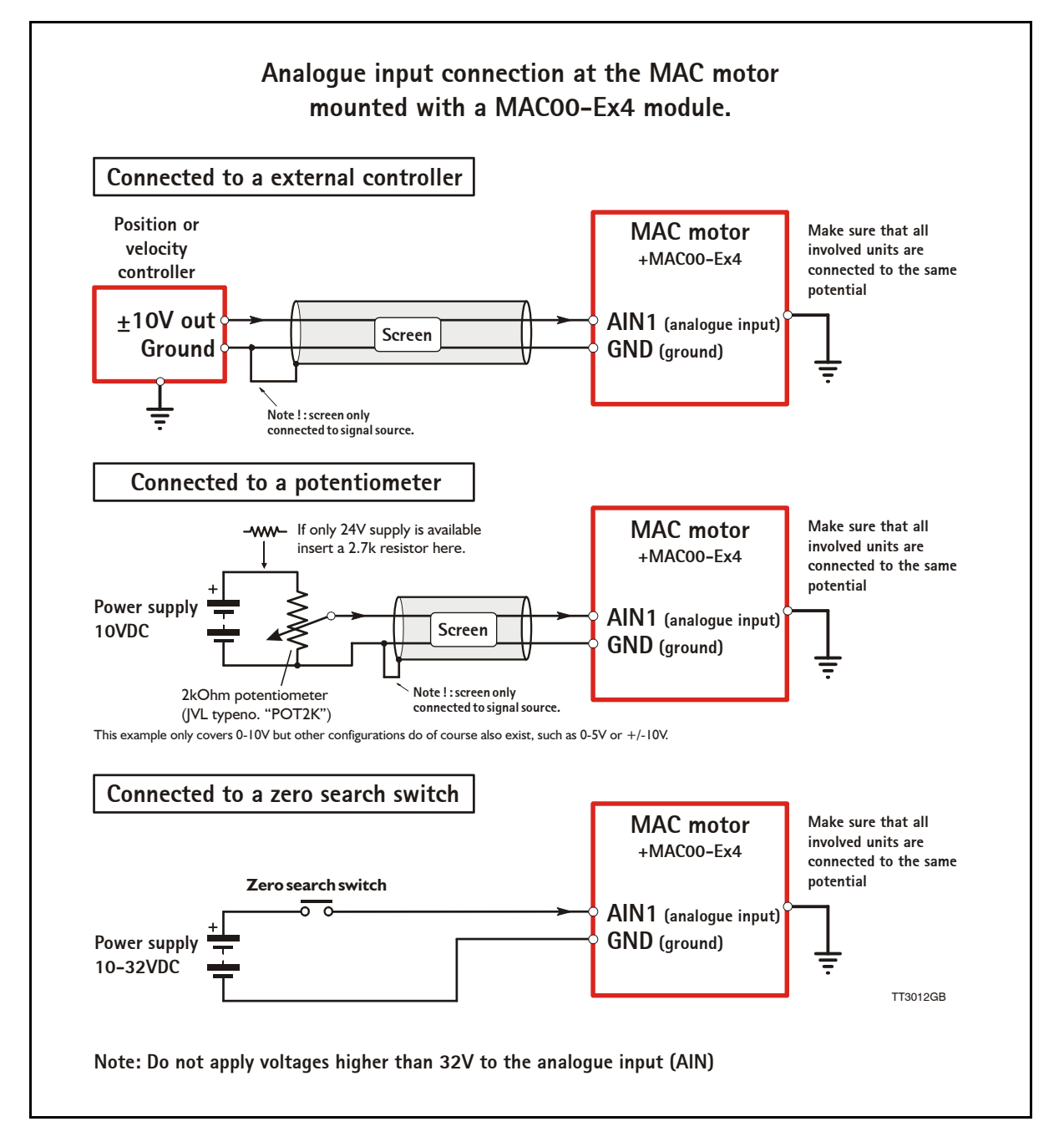

### **2.1.4 Using the analogue input (AIN1).**

<span id="page-13-3"></span><span id="page-13-2"></span><span id="page-13-1"></span><span id="page-13-0"></span>When a MAC00-Ex4 module is mounted in the MAC400 or MAC800 motor, the analogue inputs is available in the same manner as in the basic motor itself. The analogue inputs can be used for several applications and the function of the analogue input is determined by the mode in which the motor is set to operate. Typically the inputs is used for controlling the velocity, torque or position of the motor but the input is also used as digital input for zero search or in "Air Cylinder Mode" where it is used as trigger input for the movement done by the motor. For further information concerning physical connections, see the *[Expansion module](#page-15-1)  [MAC00-Ex4 connector description, page 16](#page-15-1)*.

### **2.1.5 RS232 - General description when using the MAC00-Ex4 module**

<span id="page-14-4"></span><span id="page-14-3"></span>The RS232 interface is considered the main interface to the motor when the motor is set up using the MacTalk windows software from a PC or from any kind of controller using a RS232 interface.

When connecting the RS232 interface to a PC or controller, the following rules must be followed:

- 1 Only one motor can be connected at the interface line.
- 2 Use screened cable.
- <span id="page-14-1"></span>3 Ensure that GND (interface ground) is also connected.
- <span id="page-14-2"></span>4 Ensure that all units have a proper connection to safety ground (earth) in order to refer to the same potential.
- 5 The RS232 interface cable length should not exceed 10 metres.

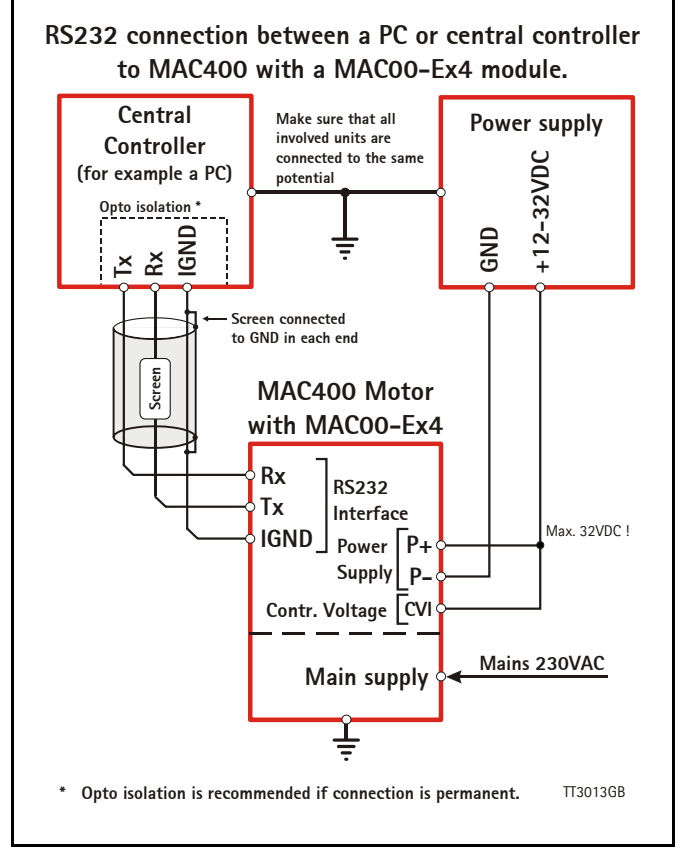

#### <span id="page-14-0"></span>**Connectors:**

To see the specific connector pin-out please see the chapter *[Expansion module MAC00-](#page-15-1) [Ex4 connector description, page 16](#page-15-1)*.

A finished RS232 cable also exist. Please see *[Cables for the MAC00-Ex4, page 18](#page-17-1)*

**Only MAC400&800**

<span id="page-15-0"></span>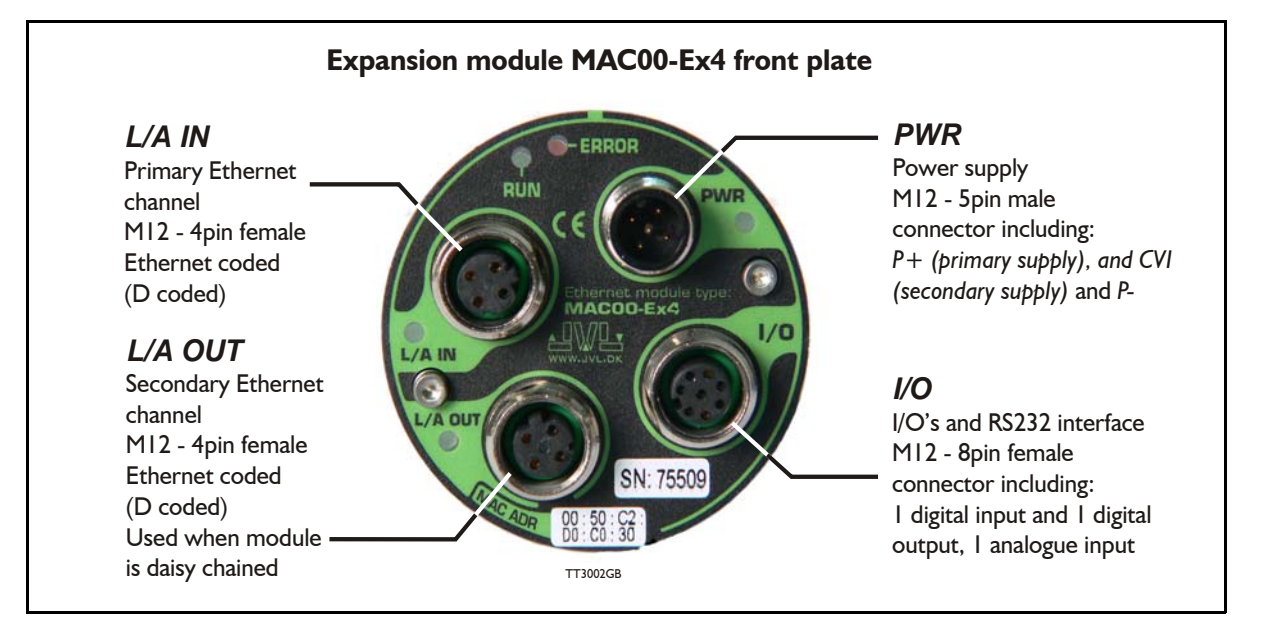

### <span id="page-15-1"></span>**2.2.1 Expansion module MAC00-Ex4 connector description**

<span id="page-15-2"></span>The MAC00-Ex4 offers IP65 protection and M12 connectors which makes it ideal for automation applications where no additional protection is desired. The M12 connectors offer solid mechanical protection and are easy to unplug.

<span id="page-15-3"></span>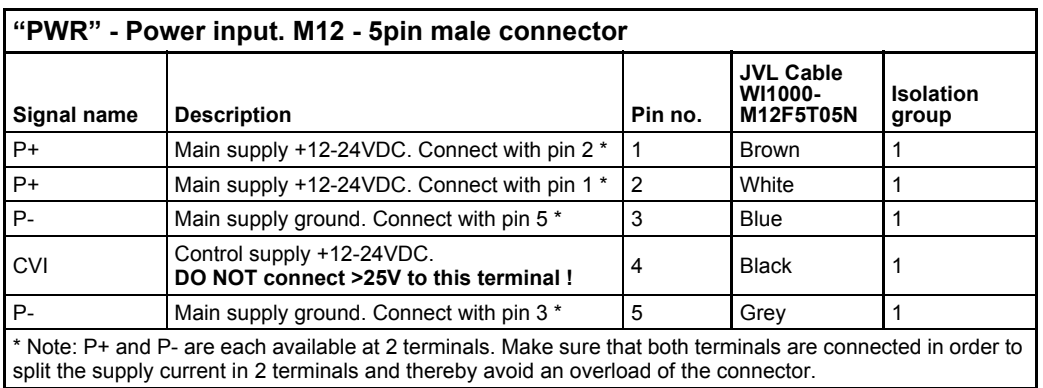

The connector layout:

(Continued next page)

<span id="page-16-2"></span><span id="page-16-1"></span><span id="page-16-0"></span>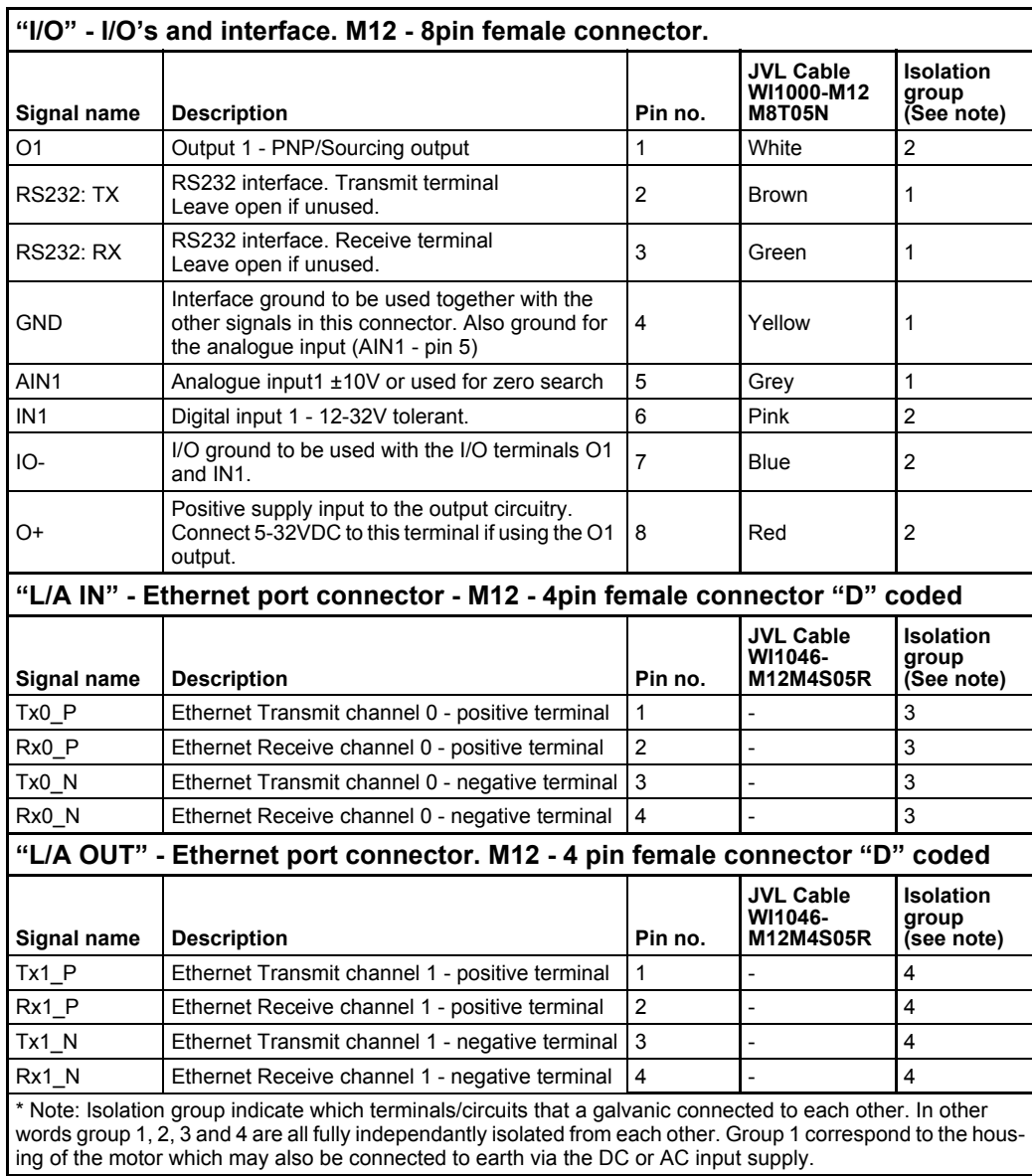

### <span id="page-17-1"></span><span id="page-17-0"></span>**2.3.1 Cables for the MAC00-Ex4**

<span id="page-17-5"></span><span id="page-17-4"></span><span id="page-17-3"></span><span id="page-17-2"></span>The following cables equipped with M12 connector can be supplied by JVL.

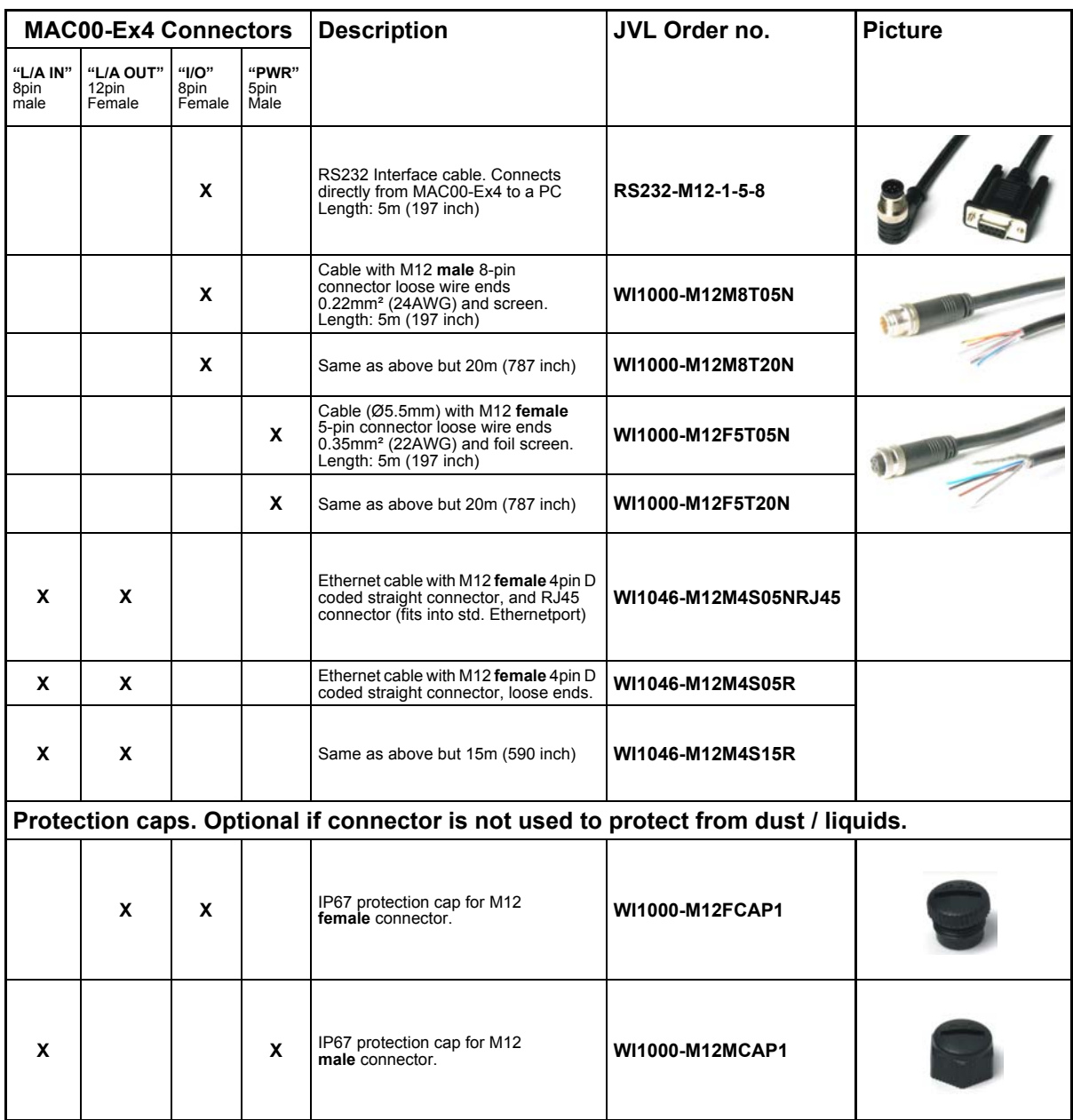

<span id="page-17-6"></span>**Important:** Please note that the cables are a standard type. They are not recommended for use in cable chains or where the cable is repeatedly bent. If this is required, use a special robot cable (2D or 3D cable).

## <span id="page-19-0"></span>**3.1 Introduction to EtherCAT®**

### **3.1.1 Intro to EtherCAT®.**

EtherCAT® is a Real Time Ethernet technology which aims to maximize the use of the 100 Mbit, full duplex Ethernet bandwidth. It overcomes the overhead normally associated with Ethernet by employing "on the fly" processing hardware. An EtherCAT® net consists of a master system and up to 65535 slave devices, connected together with standard Ethernet cabling. The slave devices process the incoming Ethernet frames directly, extract or insert relevant data and transfer the frame to the next slave device, with a delay of approx.  $4\mu s$ . The last slave device in the bus segment sends the processed frame back, so that it is returned by the first slave to the master as a kind of response frame. There are several protocols that can be used as the application layer. In the CANopen over EtherCAT® (CoE) technology, the CANopen protocol is applied to Ether-CAT®. CANopen defines Service Data Objects (SDO), Process Data Objects (PDO) and the Object Dictionary structure to manage the parameters. Further information about EtherCAT®, is available from the EtherCAT® technology group (http:// www.ethercat.org).

### **3.1.2 Abbreviations**

Following general used terms are usefull to know before reading the following chapters.

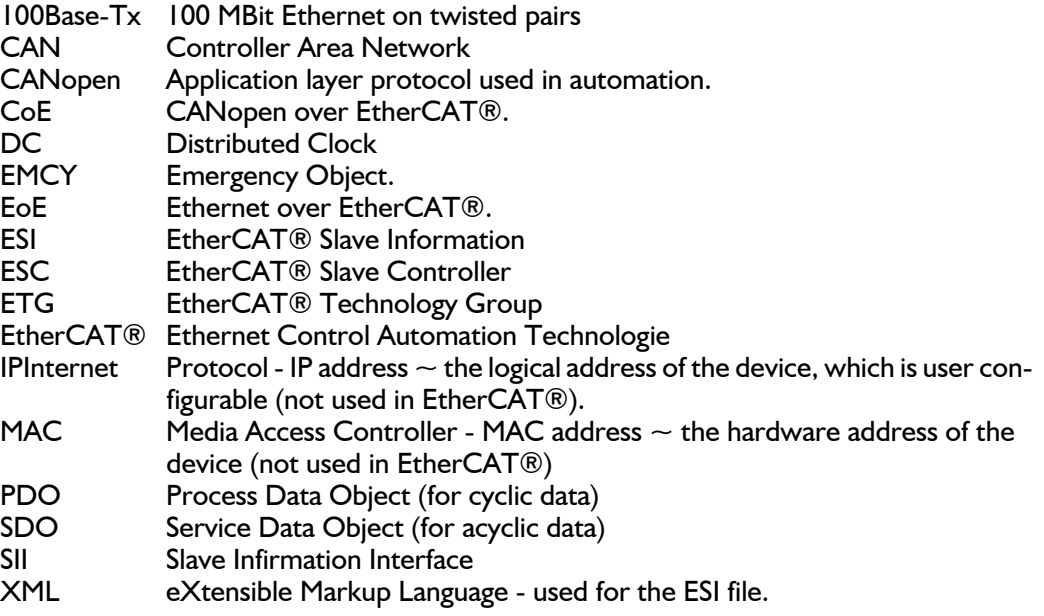

### <span id="page-20-0"></span>**3.2.1 EtherCAT® - communication**

The EtherCAT® fieldbus system is standardised by the EtherCAT® user organisation (ETG). The driving force behind this is the german company, Beckhoff GmbH. Due to the advanced Ethernet technology used for EtherCAT®, in the future, customers can change from other fieldbus systems to EtherCAT® or generally equip new plant models with EtherCAT®.

Communication on EtherCAT® is based on a master/slave operation. The update cycle between master and slave depends on the number of EtherCAT® slaves, the amount of process data of the individual slaves, and the set update time of the master. Due to the ring topology, in every bus cycle only one telegram is sent on the bus. The bus cycle time thus remains exactly the same in every cycle.

Slave addressing can be done in two ways:

- Auto increment addressing
- Fixed node addressing

With Auto increment addressing the master scans the net for slaves, and the slaves are then addressed in the sequence they are physically present on the net. With fixed node addressing, the addresses that each node has programmed, is used.

### **3.2.2 EtherCAT® frame structure**

In EtherCAT®, the data between the master and the slaves is transmitted in Ethernet frames. An EtherCAT® Ethernet frame consists of one or several EtherCAT® telegrams, each addressing individual devices and/or memory areas. The telegrams can be transported either directly in the data area of the Ethernet frame or within the data section of a UDP datagram transported via IP. The EtherCAT® frame structure is pictured in the following figure. Each EtherCAT® telegram consists of an EtherCAT® header, the data area and a working counter (WKC), which is incremented by all EtherCAT® nodes that are addressed by the telegram and have exchanged associated data.

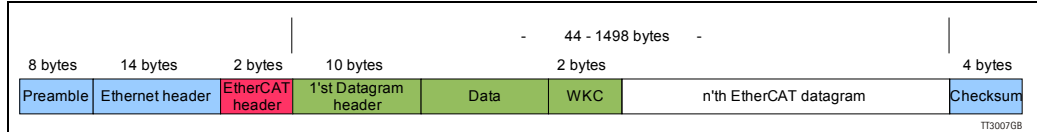

### **3.2.3 Sync managers**

Sync managers control the access to the application memory. Each channel defines a consistent area of the application memory. The adapter module has four sync manager channels. The mailbox protocol (SDO's) and process data (PDO's) are described later in this chapter.

### **3.2.4 Sync manager watchdog**

The sync manager watchdog monitors the output sync managers. If the output data is not updated by the EtherCAT® master within the configured time, the watchdog will activate time out and change the state of the adapter module from Operational to Safe-Operational.

Note: EtherCAT® has been designed so that it provides no way for a slave to monitor the connection to the master if the slave gets no output data.

Note: The drive reaction to a communication fault must be configured in the module write flag register (object 2011 subindex 6 - motor set passive or motor set velocity =0).

### **[3.2 Protocol specifications](#page-20-0)**

### **3.2.5 EtherCAT® - State machine**

Both the master and the slaves have a state machine with the states shown below. After boot the slaves are in INIT state, and then it's up to the master to request state transitions. The standardized EtherCAT® state machine is defined in the following figure. The bootstrap state is not supported.

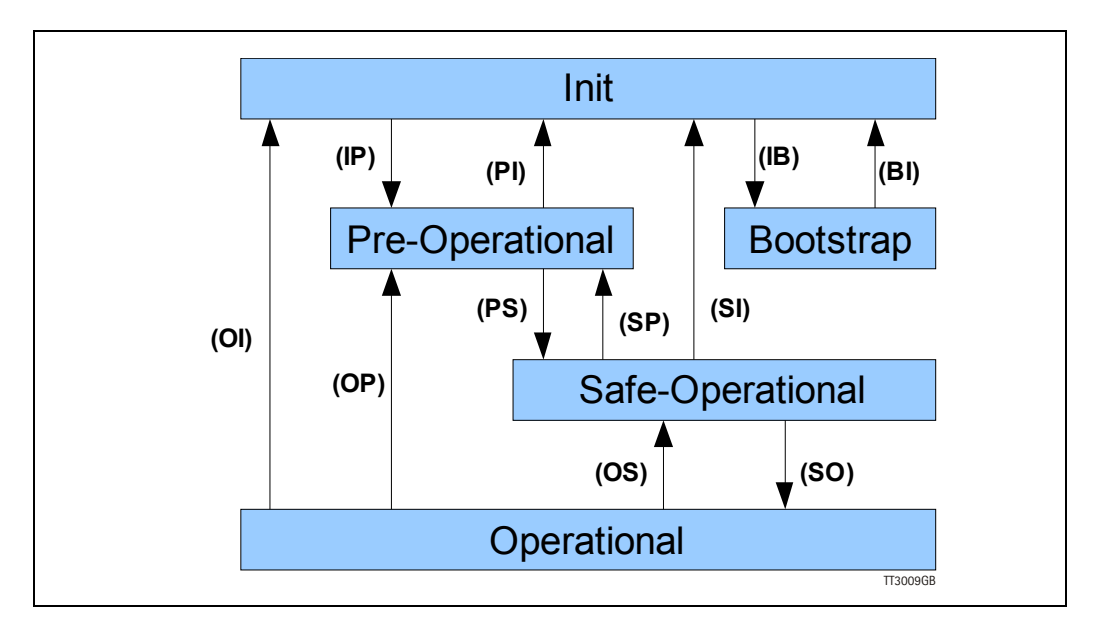

The module enters the Init state directly after start-up. After this, the module can be switched to the Pre-Operational state. In the Pre-operational state the EtherCAT® mailbox communication is allowed and CoE objects can be accessed by SDOs. After the master has configured the slave, it can switch the module to the Safe-Operational state. In this state input I/O data (PDOs) is sent from the adapter module to the EtherCAT® master, but there is no output I/O data from the master to the module. To communicate output I/O data the master must switch the adapter module to the Operational state.

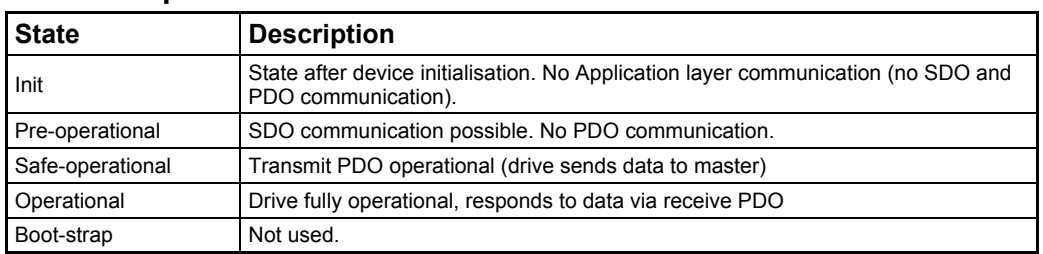

#### **State description table:**

### **3.2.6 CANopen over EtherCAT®**

The application layer communication protocol in EtherCAT® is based on the CANopen DS 301 communication profile and is called CANopen over EtherCAT® (CoE). The protocol specifies the Object Dictionary in the adapter module, in addition to communication objects for exchanging cyclic process data and acyclic messages. The EtherCAT® module uses the following message types:

- Process Data Object (PDO). The PDO is used for cyclic I/O communication, in other words, process data.
- Service Data Object (SDO). The SDO is used for much slower acyclic data transmission.
- Emergency Object (EMCY). The EMCY is used for error reporting when a fault has occurred in the module or in the drive.

### <span id="page-23-0"></span>**3.3.1 Indicator LED's - description.**

The LED's are used for indicating states and faults of module. There is one power LED, two link/activity LED's (one for each Ethernet connector), and 2 status LED's.

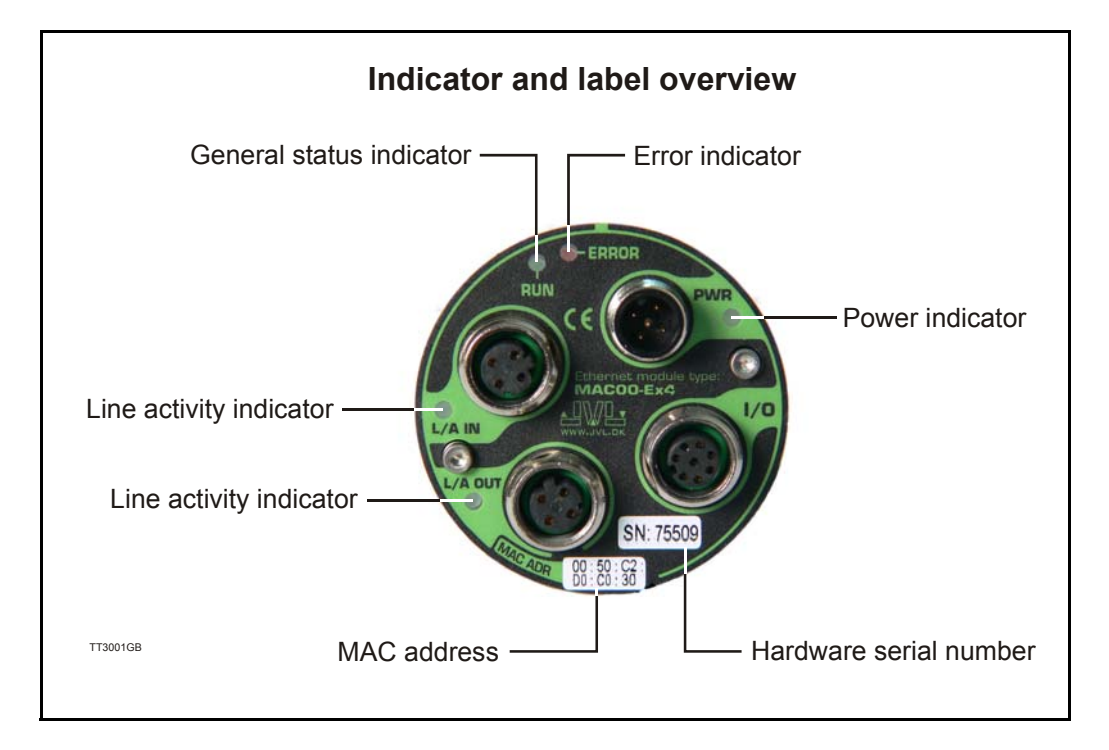

#### LED indicator descriptions

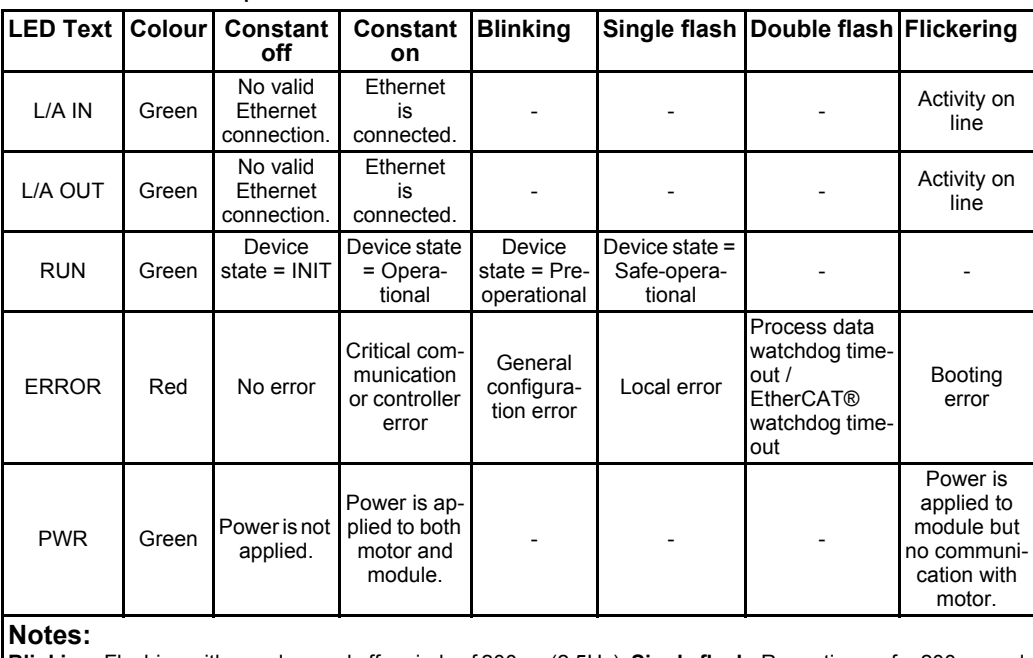

**Blinking:** Flashing with equal on and off periods of 200ms (2.5Hz). **Single flash:** Repeating on for 200ms and off for 1s. **Double flash:** Two flashes with a period of 200ms followed by 1s off period. **Flickering:** Rapid flashing with a period of approx. 50ms (10 Hz).

### **3.3.2 Quick start with TwinCAT.**

- 1. Copy the Ethernet slave information file ("JVL ECS V10.XML") to the folder "..\Twincat\IO\Ethernet\" on the master PC.
- 2. Apply power, and make sure the *PWR* (power) LED is lit.
- 3. Connect the Ethernet cable from Master to the L/A IN connector, and check that the corresponding LED is lit.
- 4. Start TwinCAT system manager on the master, and make sure that a proper Ethernet I/O device is appended (consult your TwinCAT manual).
- 5. Right click the I/O device, and select "append box".

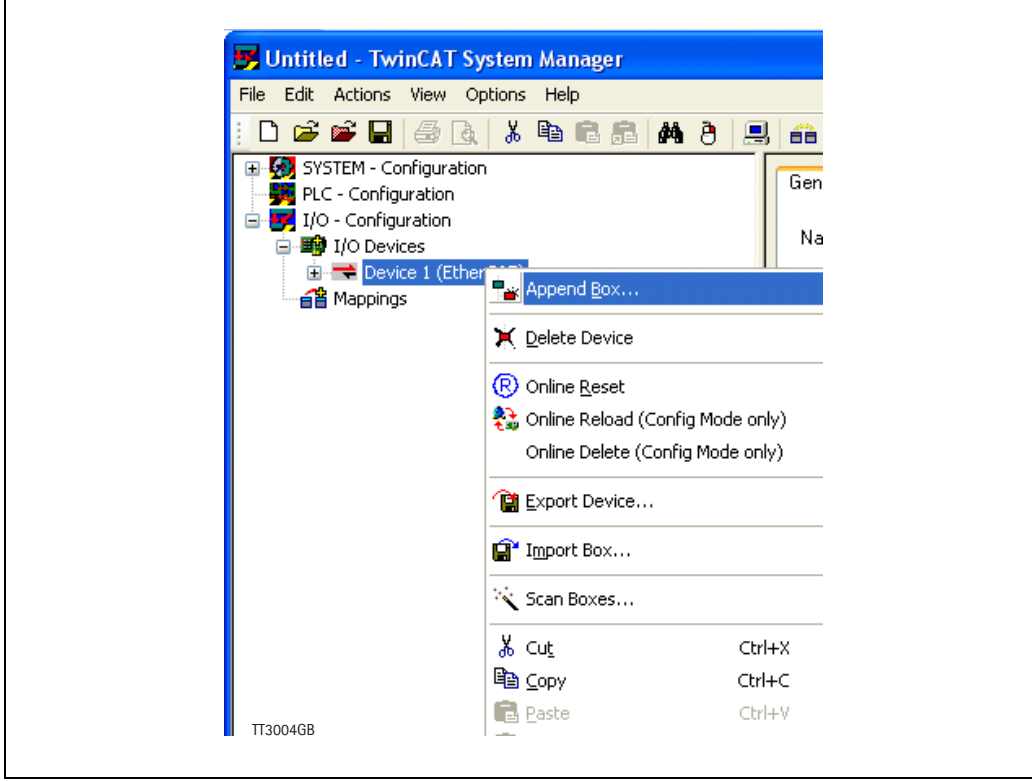

Continued next page

- 6. Unfold "JVL Industri Elektronik" and "MAC00".
- 7. Select "MAC00-ECx" and press the OK button.

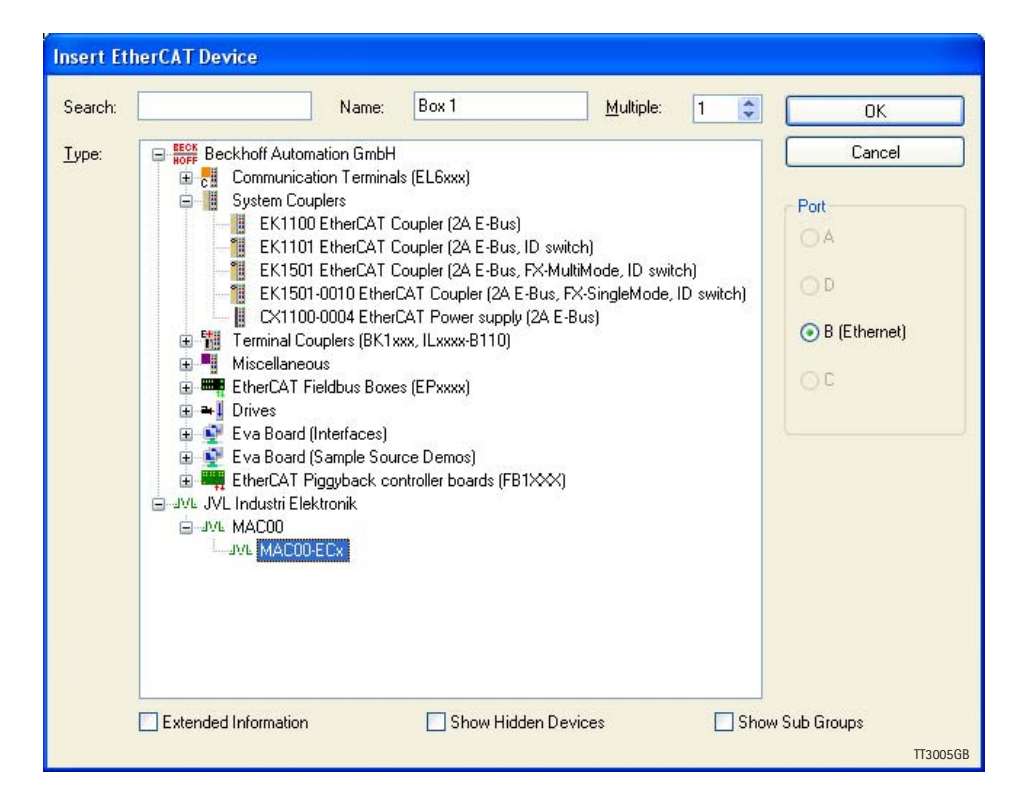

- 8. The device should now appear in the left side of the TwinCAT window, with a tiny JVL logo.
- 9. Press F4 (Reload I/O devices), and select the JVL device on the left side of the window.
- 10. The "L/A IN" LED should now be flashing and the process data should now appear on the bottom right side of the TwinCAT window.

Continued next page

11. By pressing the "CoE online" tab, it's possibly to inspect the CANopen objects, and modify motor and module parameters.

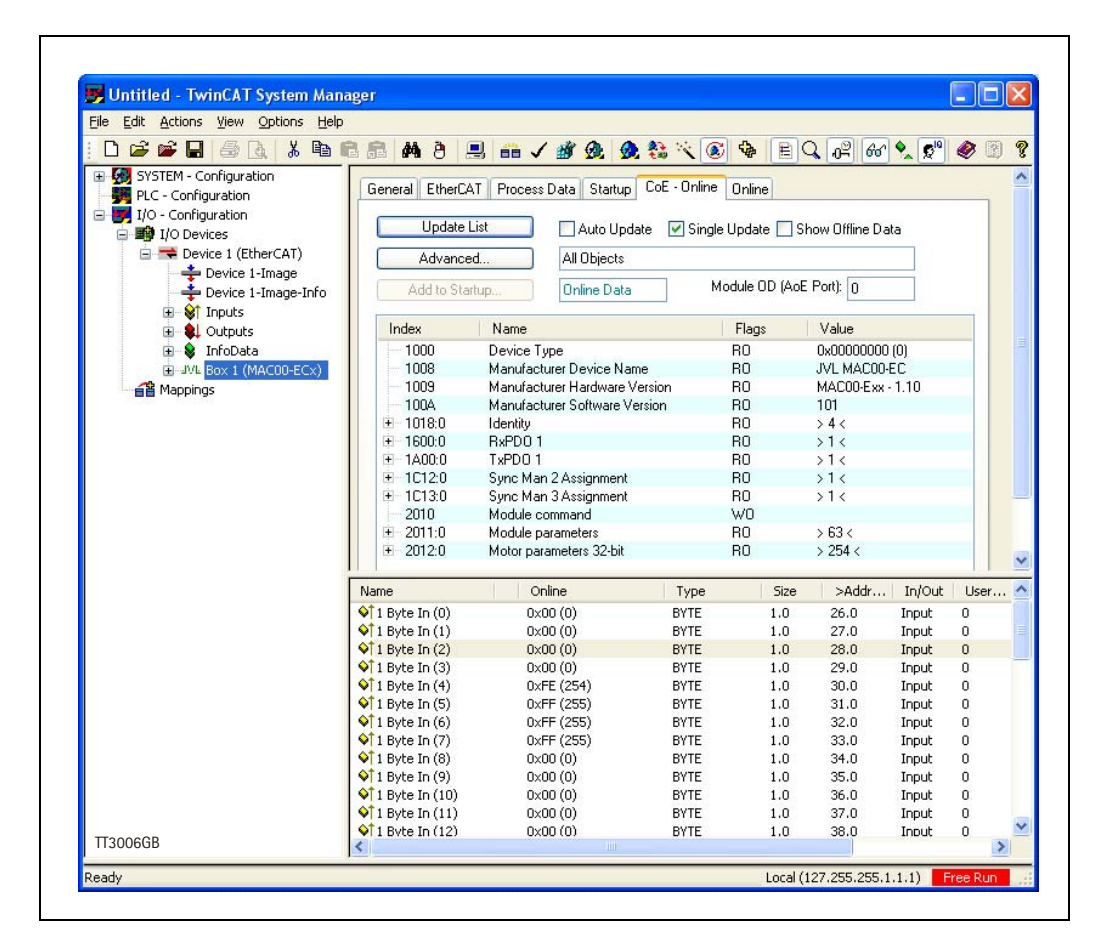

#### **3.3.3 Mechanical installation**

The network cables must be connected to the two M12 connectors (marked "L/A IN" and "L/A OUT") on the module. The cable from the EtherCAT® master is always connected to the "L/A IN" port. In the line topology, if there are more slave devices in the same line, the next slave device is connected to the port marked "L/A OUT". If there is a redundant ring, the right "L/A OUT" port of the last slave device is connected to the second port of the EtherCAT® master. See the figure below. Standard CAT 5 FTP or STP cables can be used. It is not recommended to use UTP cables in industrial environments, which is typically very noisy.

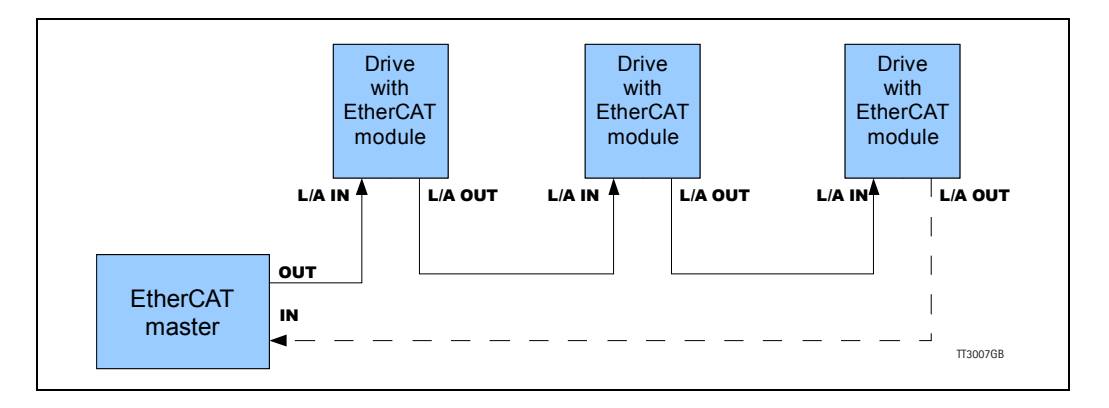

### <span id="page-27-0"></span>**3.4.1 Process Data Object 21 (PDO)**

PDO's (Process Data Objects) are used for cyclic transfer of time-critical process data between master and slaves. There is one receive PDO and one transmit PDO which is fully user configurable. Tx PDOs are used to transfer data from the slave to the master and Rx PDOs to transfer data from the master to the slave.It is possibly to set up five, 32 bit registers in each PDO. The setup is done with MacTalk or via SDO object 0x2011 subindex 16-31. It requires a save in flash and a power cycle before the new configuration are used. If the configuration of the PDO's, is not altered by the user, the MAC00-EC4 module uses the default mapping shown in the tables below.

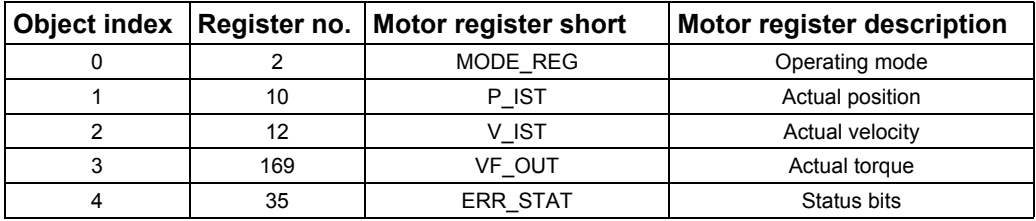

Default registers in transmit PDO 21 (Slave > Master)

Default registers in receive PDO 21 (Master > Slave)

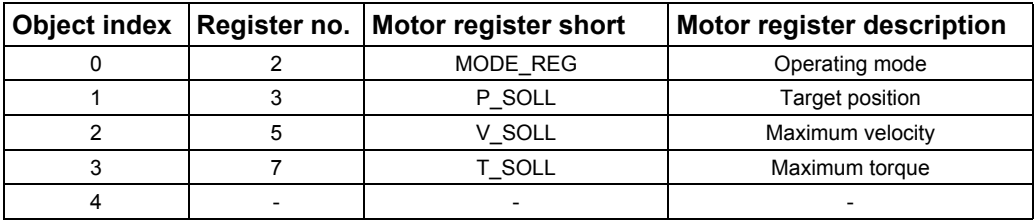

### **3.4.2 Service Data Objects (SDO)**

Service Data Objects (SDOs) are mainly used for transferring non time-critical data, for example, identification, configuration and acyclic data.

### **3.4.3 Emergency Objects**

Emergency Objects (EMCYs) are used for sending fault information from the communication module and the drive to the EtherCAT® network. They are transmitted whenever a fault occurs in the drive or in the module. Only one Emergency Object is transmitted per fault. EMCYs are transmitted via SDO's.

### **3.4.4 Object Dictionary**

An important part of the CoE protocol is the Object Dictionary, which is different objects specifying the data layout. Each object is addressed using a 16-bit index and possibly a sub index. There are some mandatory objects and some manufacturer specific objects. The objects in the CoE Object Dictionary can be accessed with SDO services.

### **3.4.5 Mandatory objects:**

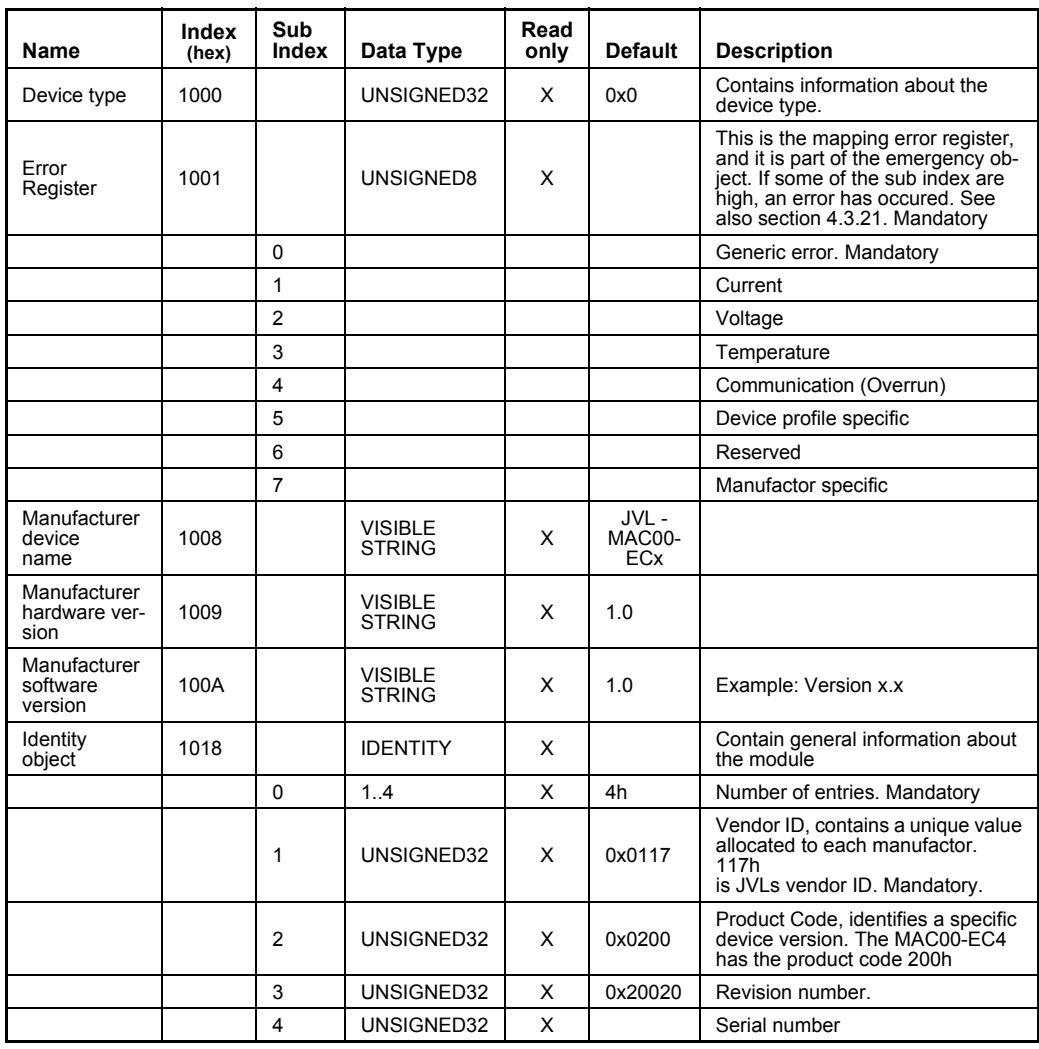

### **[3.4 EtherCAT® objects](#page-27-0)**

### **3.4.6 Manufacturer specific objects.**

The manufacturer specific objects, provides access to all module registers, and all motor registers, as well as a module command object.

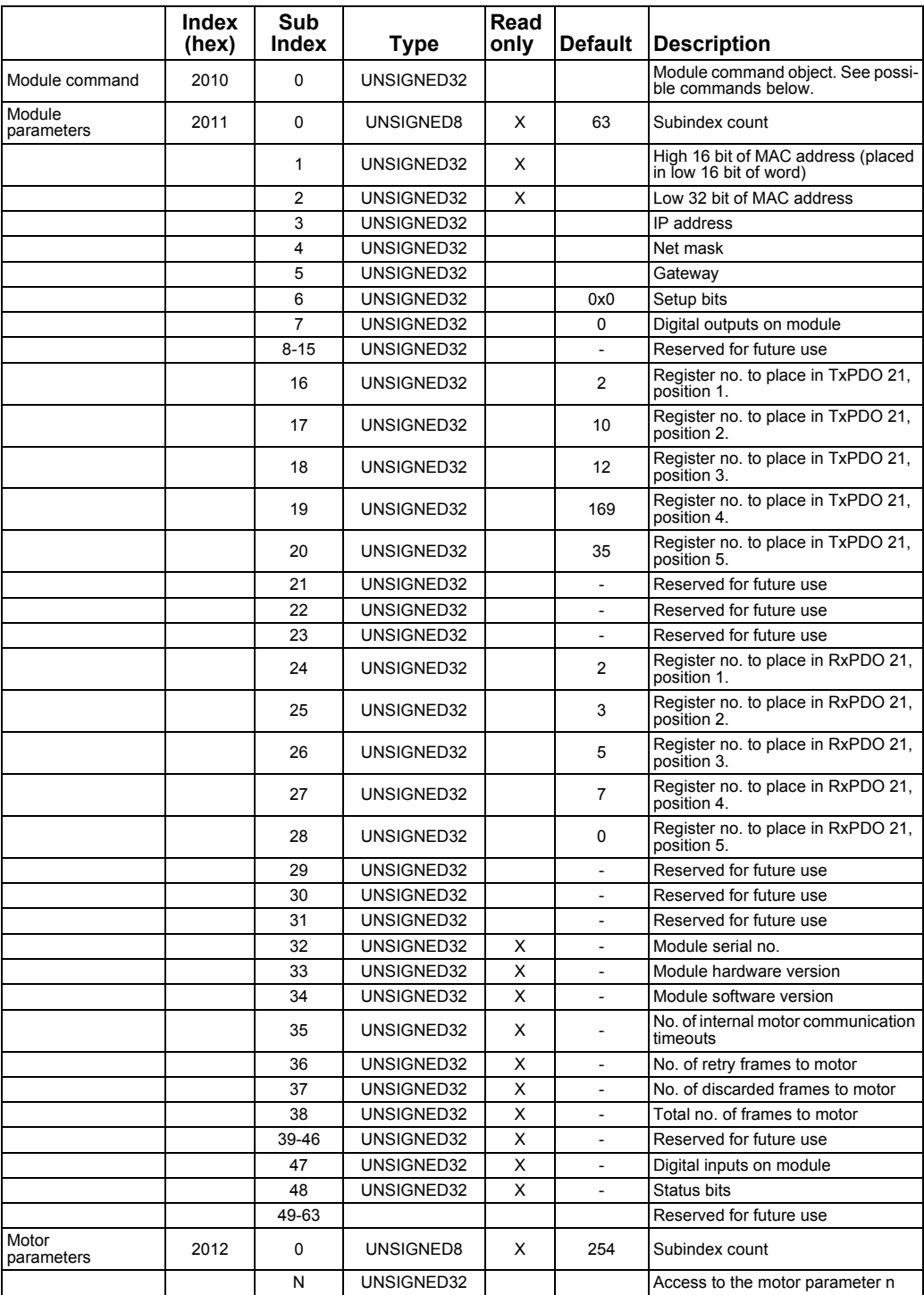

**Note:** Module parameters are not automatically saved to permanent memory after a change. The parameters can be saved permanently by applying a "Save parameters to flash" command afterwards.

### **3.4.7 Object 0x2010 - Subindex 0**

This object is used for sending commands to the module and is write only. The possible commands are listed in the table below.

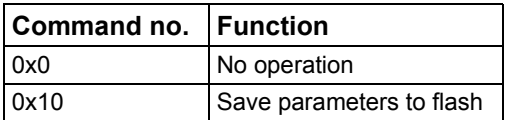

### **3.4.8 Object 0x2011**

The module registers is mapped to object 0x2011. The subindex 3-31 is R/W, the rest is read only.

### **3.4.9 Object 0x2011 - Subindex 1-5**

Reserved for future use.

### **3.4.10 Object 0x2011 - Subindex 6 Setup bits**

This register is used to setup how the module should react on different events.

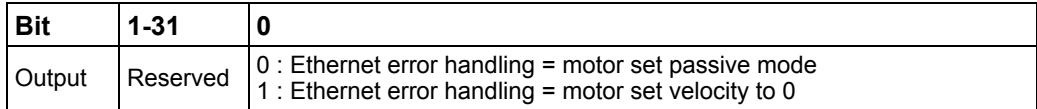

### **3.4.11 Object 0x2011 - Subindex 7 Digital inputs on module**

With this object the status of the 4 digital inputs can be read.

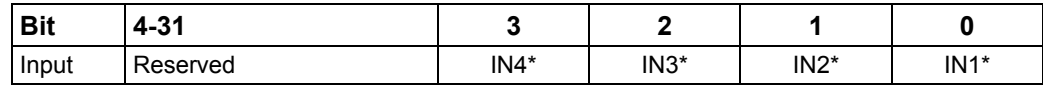

\* The availability of the inputs depends on the actual version of the module used. Example MAC00-EC4 only support Input 1 (IN1).

### **3.4.12 Object 0x2011 - Subindex 16-23 Register no. to place in TxPDO 21**

These registers contain the numbers that define the registers which are in the TxPDO 21. That is the register's, which is transmitted from slave to master cyclically. If some of these registers are changed, it is necessary to issue a "save in flash" command and to reboot the device before the changes take effect.

### **3.4.13 Object 0x2011 - Subindex 24-31 Register no. to place in RxPDO 21**

These registers contain the numbers that define the registers which are in the RxPDO 21. That is the register's, which is transmitted from master to slave cyclically. If some of these registers are changed, it is necessary to issue a "save in flash" command and to reboot the device before the changes take effect.

### **[3.4 EtherCAT® objects](#page-27-0)**

### **3.4.14 Object 0x2011 - Subindex 32-38**

These registers contain HW, SW and communication information of the module.

### **3.4.15 Object 0x2011 - Subindex 47 Digital outputs on module**

With this object the digital outputs can be controlled. The value written to this object is directly shown on the digital outputs.

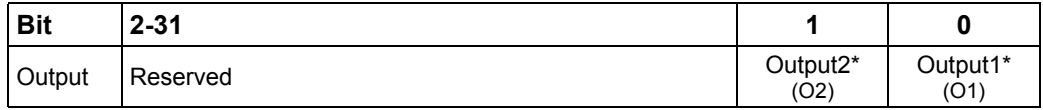

The availability of the outputs depends on the actual version of the module used. Example MAC00-EC4 only support Output 1 (O1).

#### **3.4.16 Object 0x2011 - Subindex 48 Status bits**

This register is used for miscellaneous information about the module.

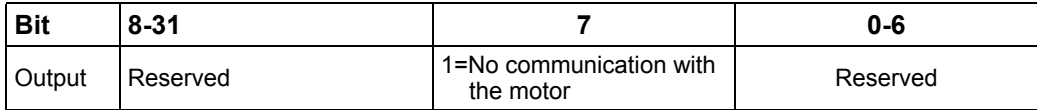

### **3.4.17 Object 0x2012**

Object 0x2012 are for acyclic view or change of motor registers, se register descriptions in specific motor manual.

### **3.4.18 EtherCAT® Slave Information file**

EtherCAT® Slave Information file (ESI) is a XML file that specify the properties of the slave device for the EtherCAT® master and contains information on the supported communication objects. EtherCAT® Slave Information files for JVL drives are available through your local JVL representative. If TwinCAT is used for master then the XML-file shall be copied to the folder "..\TwinCAT\Io\EtherCAT\".

#### <span id="page-32-0"></span>**4 MAC00-EI4 EthernetIP module 33** 4.1 Introduction to EtherNetIP 34

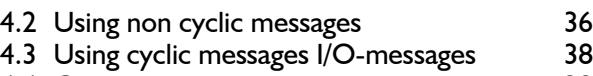

- 4.4 Commissioning 39<br>4.5 Examples 41
- 4.5 Examples 41<br>4.6 Configuration using different methods 43 4.6 Configuration using different methods 43
- 4.7 Using and Selecting an Ethernet switch 46
- 4.8 Objects accessible using Explicit messages 47<br>4.9 Examples of applications 50
- 4.9 Examples of applications

### <span id="page-33-0"></span>**4.1 Introduction to EthernetIP**

### **4.1.1 Intro to EtherNet/IP**

The JVL MAC00-EI -module makes communication using EtherNet/IP possible with the JVL motor.

The Ethernet technology gives the advantages of fast data access using standard off the shelf hardware which again has the advantage of large accessability and low prices.

The JVL implementation is done in a way that minimizes the complexity of getting a system up and running but still utilizes the benefits of industrial ethernet.

The JVL EtherNet/IP implementation supports both explicit messaging and I/O messages with up to 5 free configurable input and output words.

With a basic knowledge of the JVL motor operation through the register structure and a basic knowledge of the EtherNet/IP technology, a motor can be setup and controlled in a very short time without first doing extensive studies in complex motion control standards etc.

EtherNet/IP is basically divided in 2 groups of data, explicit and I/O messages in other words messages requiring fast data response time and data not so time critical typically used for configuration purposes. In the EtherNet/IP terminology these messages are also called Explicit messages (not time critical) and I/O messages (time critical).

In the motion control world, time critical data would be actual position, actual status and actual speed and actual torque where data not time critical would be such as motor temperature and setup parameters.

EtherNet/IP is object based similar to DeviceNet and follows the standards issued by ODVA.

For more information on EtherNet/IP please visit www.ODVA.org for further details on EtherNet/IP and to get the EtherNet/IP standard specification issued by ODVA.

The JVL implementation supports manufacture specific objects to gain access to each register in the motor.

### **[4.1 Introduction to EthernetIP](#page-33-0)**

### **4.1.2 EthernetIP specification**

The JVL implementation supports manufacturer specific objects to gain access to each register in the motor.

Supported standard EthermetIP classes

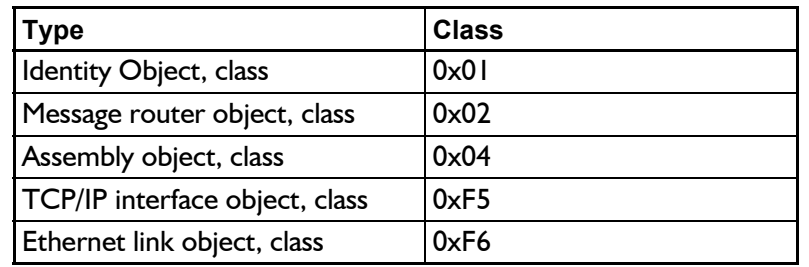

On top of this the JVL manufacture specifi class object 0x64 has been added.

### **4.1.3 Identity object class 0x01**

Holds information about the JVL device on the network. Typical used by other devices to identify devices on the network. (for further specification please refer to the EtherNet/IP appx.)

### **4.1.4 Message router object class 0x02**

Handles all messages to/from object's in the device.

### **4.1.5 Assembly object class 0x04**

Object that binds all IO data to a connection point.

### **4.1.6 TCP/IP interface object class 0xF5**

Holds all information on the Ethernet connection, such as the IP-adress, Network mask and GateWay.

### **4.1.7 Ethernet link object class 0xF6**

Holds information on link specific counters and instances associated with the communication interface.

To gain access to the motor registers Class object 0x64 is used.

See section "Objects accessable using Explicit messages" for further details.

### <span id="page-35-0"></span>**4.2 Using non cyclic messages**

### **4.2.1 Using non cyclic messages (Explicit messages)**

Non cyclic messages in the EtherNet/IP domain is called Explicit messages. This message type is typically used to perform configuration and other non-time critical operations.

Explicit messages can be send as a connected or unconnected message.

All registers in the motor can be accessed explicitly using object class 0x64. The register range in the motor is from 1-255 all 32bit size.

For a complete register list please See "Motor registers" on page 53.

The object class 0x64 explained in details:

Service type and code supported: Set Attribute Single0x10 Get Attribute Single0xE

**Instances supported:** 0x01-0xFF (motor registers 1-255)

### **[4.2 Using non cyclic messages](#page-35-0)**

### **4.2.2 Example 1**

We would like to set the motor into velocity mode. This requires that the mode register  $2 = 0 \times 1$ . Velocity mode is  $0x1$ , Position mode =  $0x2$  etc. All modes of operation is further described in the servo manual.

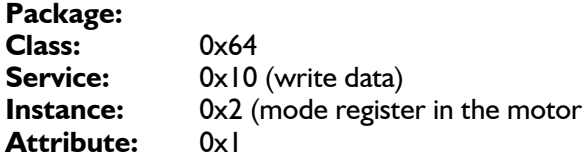

#### Data: **0x01 0x00 0x00 0x00**

This will set the mode register in the motor into velocity -mode Motor Register  $2 = 1$ 

If we choosed the Littleendian format we would form the data structure in this way: Data: **0x00 0x00 0x00 0x01** 

Now if we want to read a value from the motor we use the service code 0xE.

### **4.2.3 Example 2**

After setting the motor into velocity mode it will start running. Now the actual velocity can be read while the motor is running.

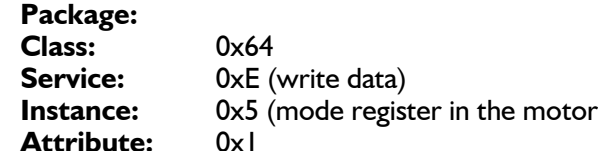

Now the response data is received:

#### Data: **0x01 0x15 0x00 0x00**

This value 0x115 is the decimal value 277 which corresponds to 100 RPM. This is the default velocity value.

So basically the motor can be controlled and all needed data can be retrieved using explicit messages. This method is not suitable when data is needed fast and frequently for this purpose I/O messaging (Implicit messaging) is used.

Not only motor registers are accessable using explicit messages, also static data such as serial numbers, network status etc are accessable. These informations are accessable according to the EtherNet/IP standard and follows the implemented classes: **0x1, 0x4, 0xF5, 0xF6.** These classes are explained in details in the EtherNet/IP standard (optained from www.ODVA.org) and in

For further info please [See "Objects accessible using Explicit messages" on page](#page-46-0) 47.

### <span id="page-37-0"></span>**4.3.1 Cyclic messages.**

I/O messaging also refered to as Implicit messages is used when data is needed fast and frequent. That is fast dynamic changing data such as position, velocity, torque etc.

These data is send cyclic using the assembly class object 0x04.

The JVL assembly consists of 5 I/O words that is freely configurable. This means that 5 input motor registers can be selected and another 5 motor registers for output purposes. The terms Input and output is considered from the scanner so input is data flowing from the motor to the scanner and output is vice versa.

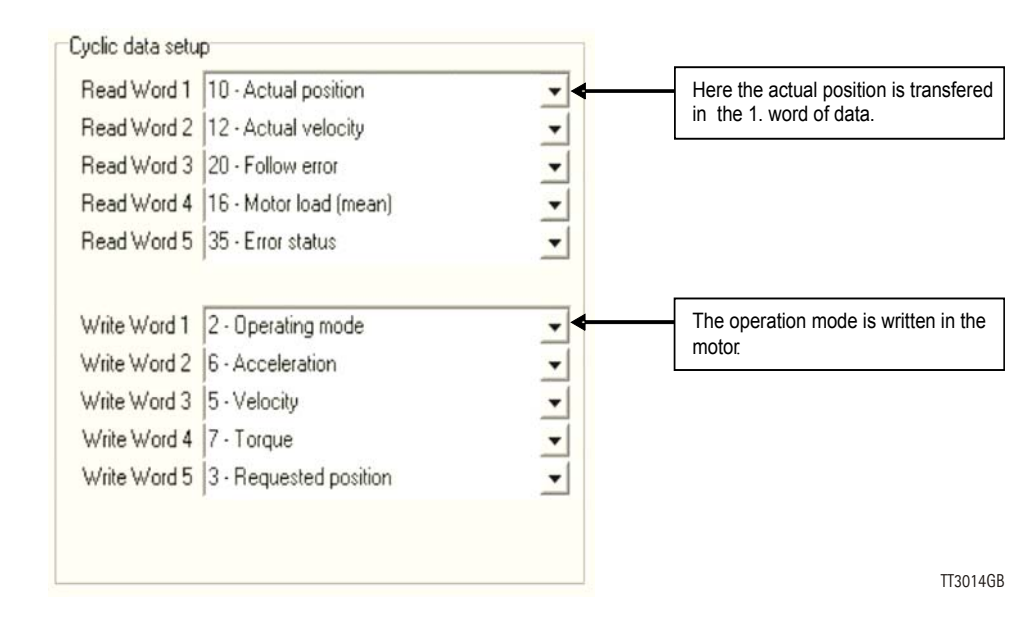

All words are 4 bytes.

In the example shown above the 5 read words (data read from the motor) are:

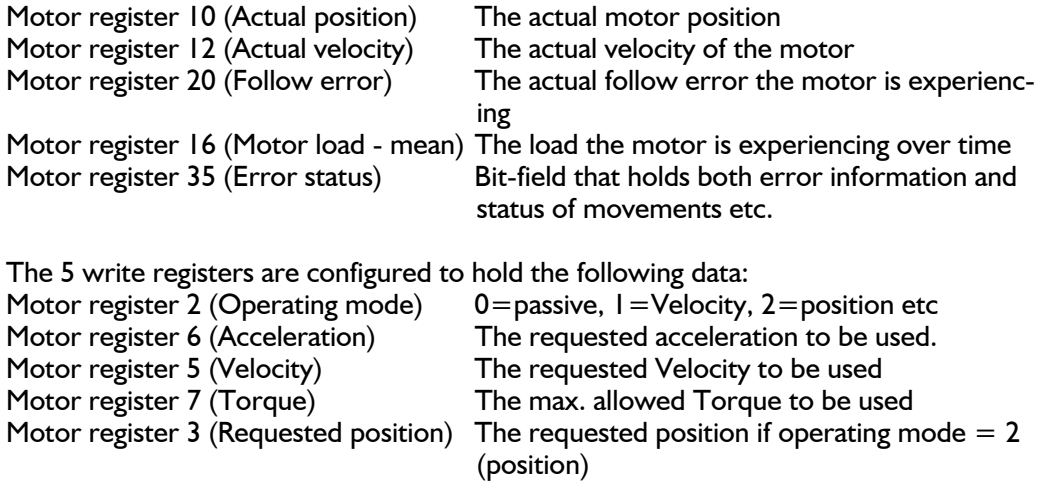

For a complete register description please See "Motor registers" on page 53.

### <span id="page-38-0"></span>**4.4.1 Indicator LED's - description.**

The LED's are used for indicating states and faults of module. There is one power LED, two link/activity LED's (one for each Ethernet connector), and 2 status LED's.

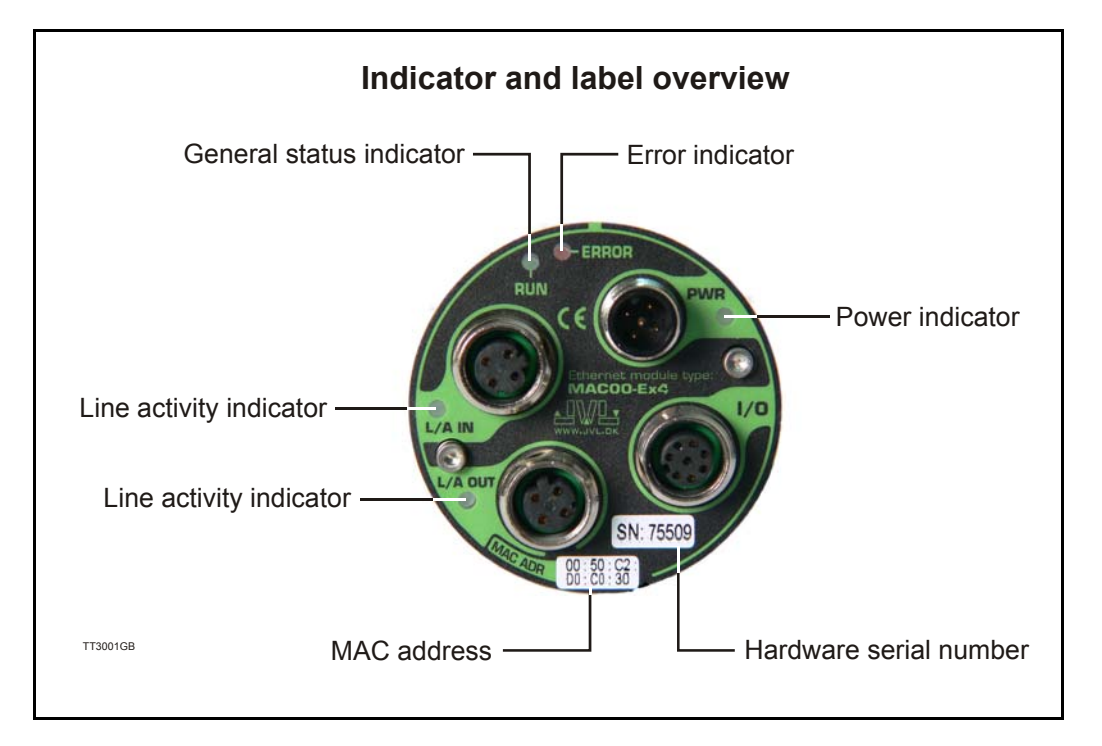

#### LED indicator descriptions

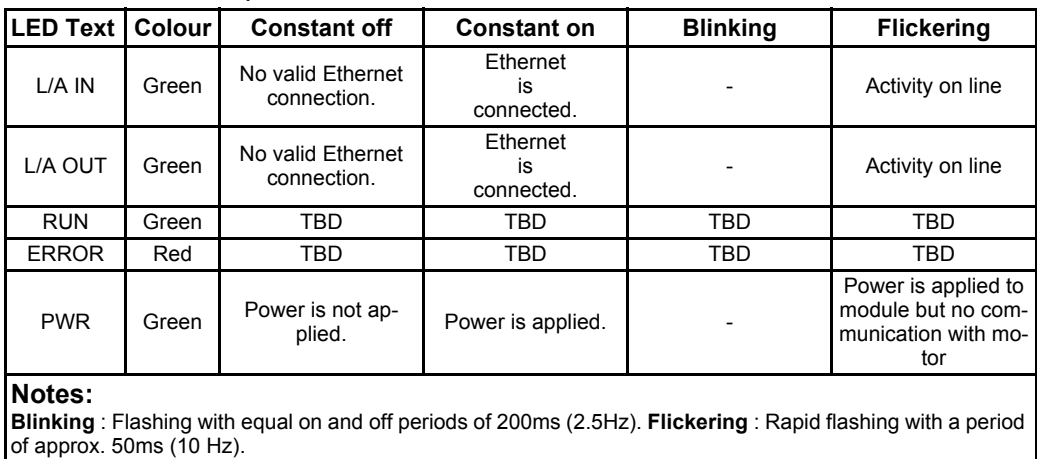

### **4.4.2 MacTalk Ethernet configuration**

The module is by default setup with the following Ethernet configuration:

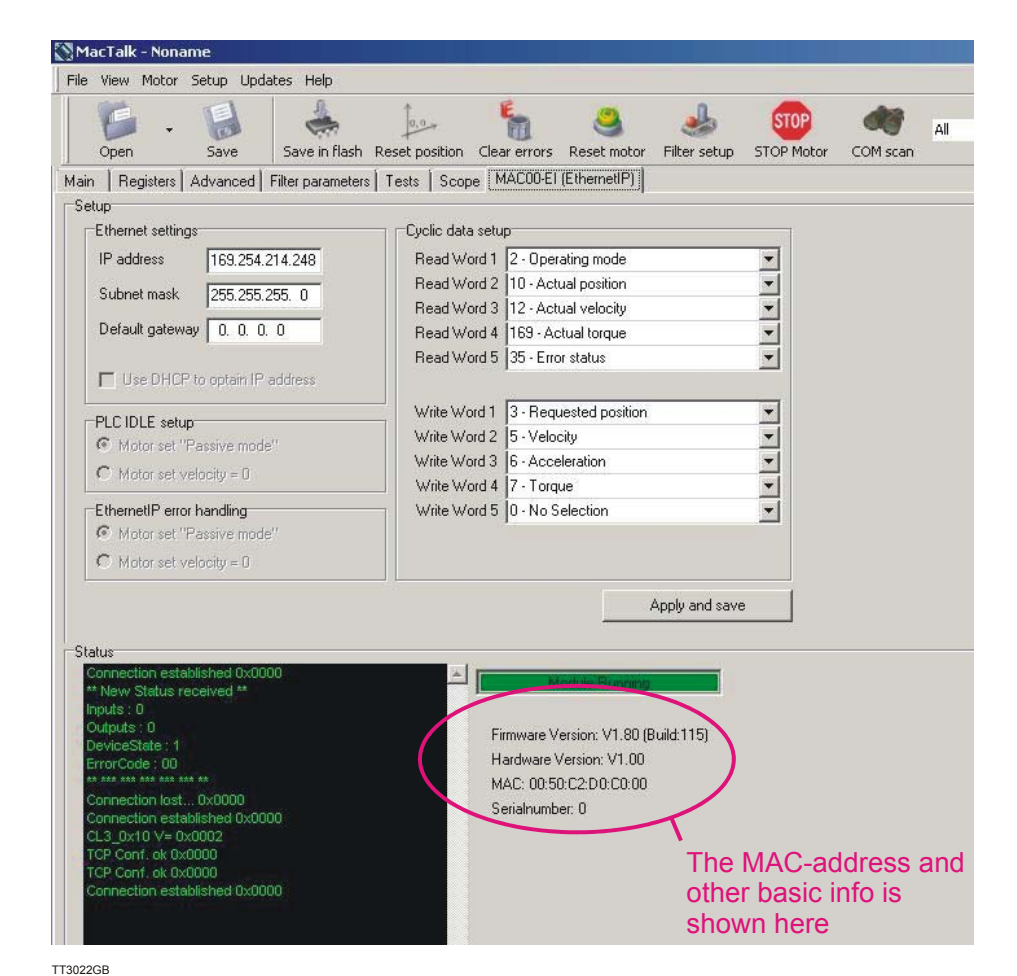

After adjusting all settings press "Apply and save" for the settings to take effect and for permanently saving the setup.

Information such as EtherNet/IP firmware version, MAC-address and module status is displayed in the "Status" -field. Notice that the MAC-address is unique for each module and can not be changed.

A label at the frontplate of the module also indicate the MAC-address.

Basic use of MacTalk is described in the MAC-motor manual (lit. no. LB0047-xxGB)

### <span id="page-40-0"></span>**4.5.1 Running Velocity control**

To use the JVL motor in velocity mode the following registers are basically of interest.

- 1. "Mode" Mode register register 2
- 2. "V\_SOLL" Velocity register 5
- 3. "A\_SOLL" Acceleration register 6
- 4. "Error/Status" Error and status register 35

So, to control these registers the assembly object needs to configured. From MacTalk the setup is configured as this.

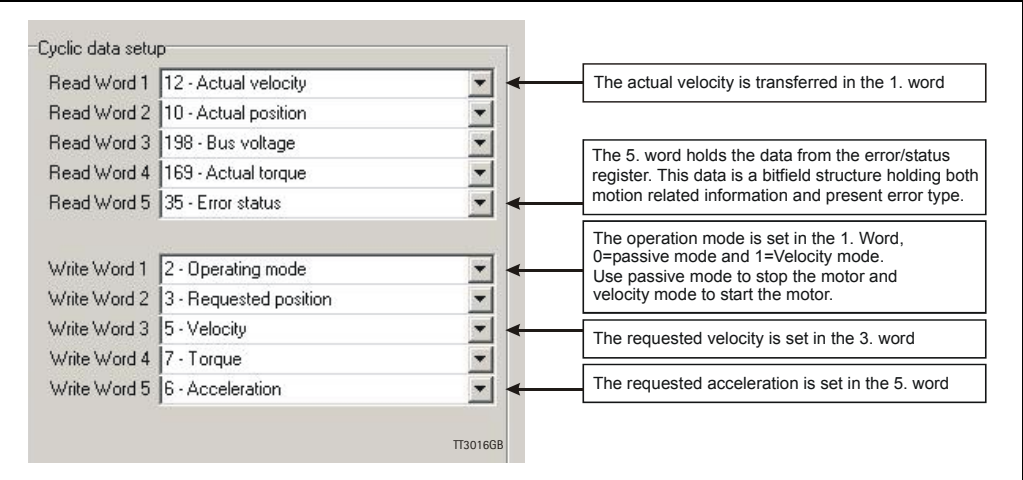

With the settings illustrated above we initiate the velocity mode by writing 0x1 to the first word-value, this is velocity mode.

From the scanner the registers is accessed using the assembly object and accessing the registers R/W on words 1-5.

Since different PLC's have different methods of implementation the basic steps is described in the following.

- 1. Set the needed velocity. V SOLL =  $V \times 2.77$  [rpm] Ex. We need the motor to run with a constant speed of 1200 RPM. So, V SOLL  $=$  $1200/2,77 = 433$  cnt/smp
- 2. Set the needed acceleration. A SOLL =  $A \times 271$  [RPM/s<sup>2</sup>] Ex. We need the motor to accelerate with  $100000$  RPM/s<sup>2</sup> so, A\_SOLL = 100000/  $271 = 369$  cnt/smp<sup>2</sup>.
- 3. Now set the motor into velocity mode and thereby activate the motor. Ex. The motor needs to be activated by setting it into velocity mode, so we need to set the mode register to the value 1. Mode  $= 1$  which is velocity mode, now the motor will use the acceleration and the velocity just configured.

### **4.5.2 Running Position control**

Running the motor in position control requires that the mode register is set for position control. The following registers is of particular interest when position mode is used.

- 1. "Actual position" -P IST, register 10
- 2. "Actual velocity" -V<sup>IST</sup>, register 12
- 3. "Follow error" The actual position error, register 20
- 4. "Motor load mean" average motor load, register 16
- 5. "Error/Status" -register 35
- 6. "Requested position" -P\_SOLL, register 3
- 7. "Requested velocity" -V<sup>-</sup>SOLL, register 5
- 8. "Requested acceleration" A SOLL, register 6

In this mode the position is controlled by applying a requested position to the "P\_SOLL" -register and the actual position is monitored in the "P\_IST" register. The V\_SOLL and A SOLL registers sets the velocity and acceleration used when the actual positioning occurs.

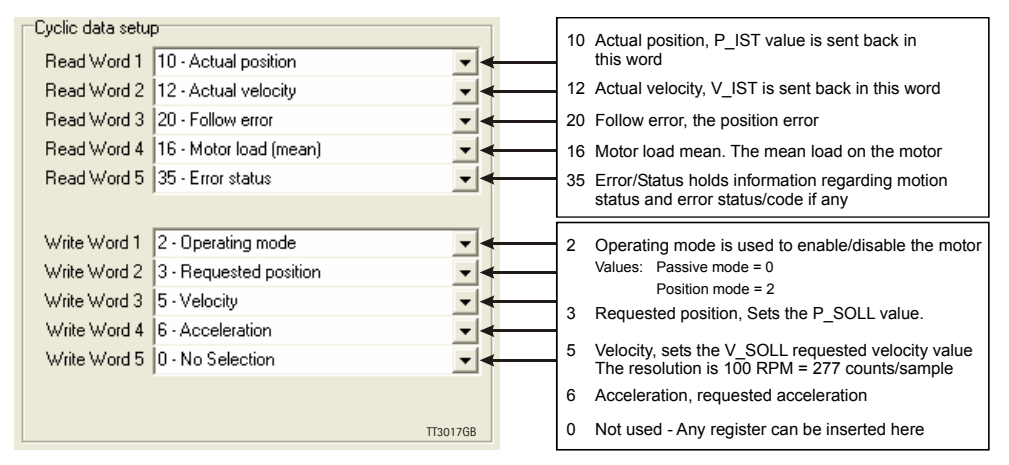

### **4.5.3 General considerations**

The register 35 in the motor holds information on the actual error/status. So it is crucial that this register is configured in the assembly object and thereby obtained and monitored in the scanner. In case of an error situation the motor will stop and the cause will be present in the register 35 and hence in the I/O -data.

This register also holds information on the motion status such as:

- In position, bit 4
- Accelerating, bit 5
- Decelerating, bit 6

For a complete register list please See "Motor registers" on page 53.

The JVL motor is basically put into a working mode and into a passive mode where the motor axle is de-energized, by setting register 2 into either  $0 =$  "passive mode" or into one of the supported modes.

Example.

 $1 =$  "Velocity mode" / 2= "Position mode" / etc.

So in order to Stop or Start the motor this register can be supported in the I/O data or by sending an explicit message.

### <span id="page-42-0"></span>**4.6 Configuration using different methods**

Basically a JVL motor works by loading a configuration into RAM memory from the non volatile flash memory when 24V power is applied and the motor is initialized.

The motor only holds one configuration and this configuration can be stored into the NV flash memory.

Several approaches can be used to configure the motor with data and finally saving them permanently in the NV flash.

A very general approach could be by using the PC-based software tool MacTalk, which offers both basic motor setup and control and the possibility to save all parameters in a separate file for backup purposes.

This software package utilizes the serial connection to communicate with the motor from any standard Windows PC.

Configuration over EtherNet/IP is possible by using explicit messages to address each register to be setup and then command the motor to save the configuration in flash afterwards for permanent storage.

Using this method the motor only needs to be setup ones and is easy achievable from the scanner itself either as an initialization routine each time the PLC initializes, and thereby avoiding the permanent storage in the motor or simply using a configuration routine that simply sends the required explicit messages to address the needed registers followed by the message to save the settings permanently.

IP-address and other network settings still needs to be setup using MacTalk.

Ex. Setting up a motor sending messages explicitly

We want to change the default motor settings and save them permanently into flash. The following settings needs to be changed:

- 1. Velocity
- 2. Acceleration
- 3. Torque

The registers needed to be addressed are:

Velocity =  $V$  SOLL = register 5 Acceleration =  $A$  SOLL = register 6 Torque =  $T$  SOLL = register 7

To address individual registers explicitly we use the class 0x64 for the purpose.

### **[4.6 Configuration using different methods](#page-42-0)**

First we change the Velocity setting, we want the motor to spin with 1000 RPM.

The message for addressing V SOLL is formed:

We need to scale 1000 RPM to the correct value in the motor the factor is 1 RPM =  $2.77$ counts/sample so we need to send the value 2770 = 0x00000AD2. The instance refers to the register number, so we need to set instance to 5 (V SOLL) Please notice that the value is represented as 32bit.

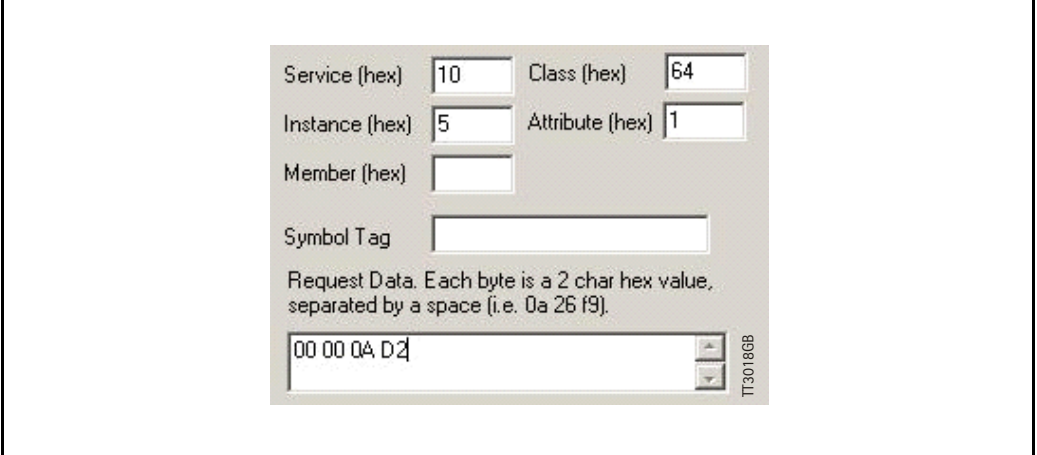

Next we set the acceleration to be used.

We need the acceleration to be 20000 RPM /s2

This value also needs to be scaled, the factor is 1 RPM/s<sup>2</sup> = 0.0036 counts/sample<sup>2</sup> so, in order to reach 20000 we need to send the value  $72 = 0 \times 00000048$ . Acceleration is instance 6 (A\_SOLL).

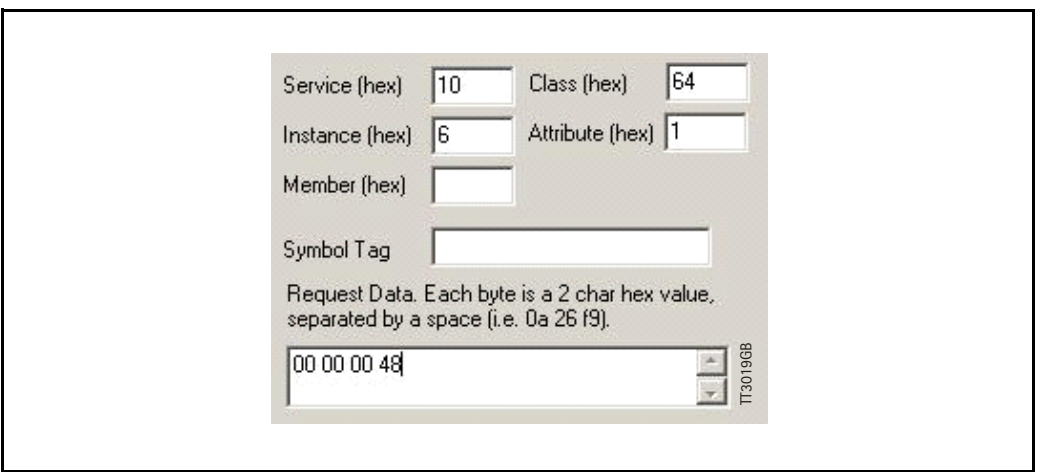

### **[4.6 Configuration using different methods](#page-42-0)**

Then configure the maximum motor torque to be used.

The motor can reach a peak torque of 300% the rated value. This value corresponds to 1023 in the register. We need 25% so we write  $255 = 0 \times 000000$ FF to instance 7 (T\_SOLL).

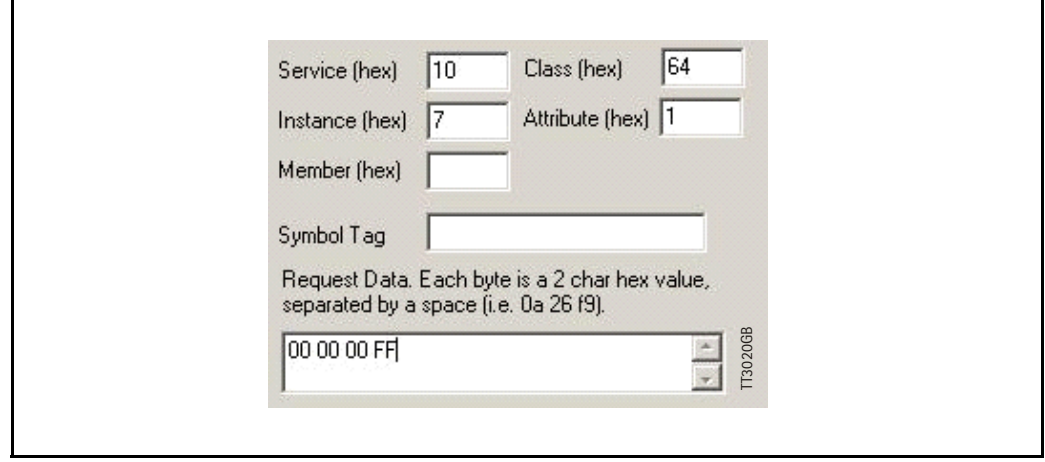

And finally we send the command that saves the settings permanently in flash. This is basically a matter of writing the "save in flash" command to the command register 211 in the motor. The command is 2 and the instance is  $211 = 0 \times D3$ . Value = 0x00000002. Now the motor saves the setting and resets.

It is required to toggle the 24V power in order to do a internal synchronization.

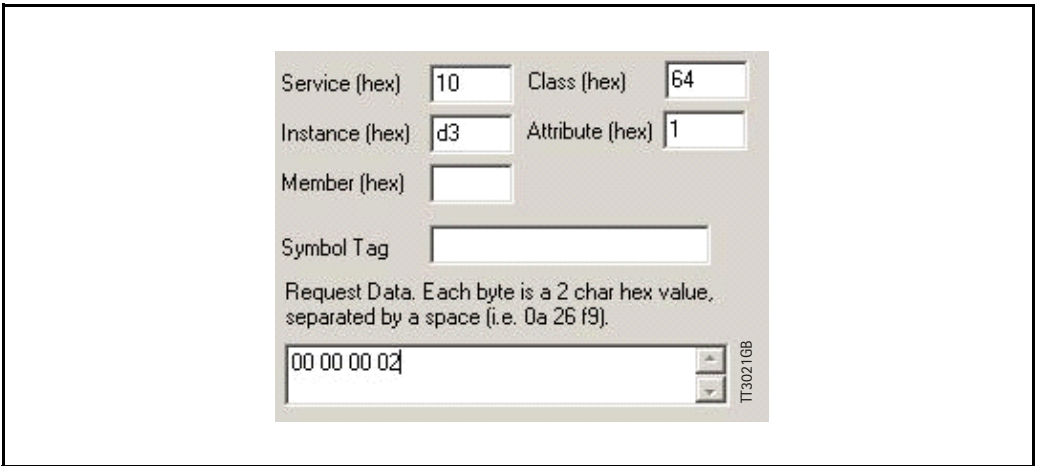

### <span id="page-45-0"></span>**4.7 Using and Selecting an Ethernet switch**

Depending on the network size and requested package interval (RPI) a suitable switch must be used. Also if multiple separated networks needs to be connected a switch is used.

Depending on the actual size of the network different requirements needs to be meet. Generally using EtherNet/IP with a fair package interval a 1 Gbps switch is typical adequate along with the following features:

- Autonegotiation, full duplex 100 MBit
- Port mirroring for network analyzing and troubleshooting purposes. This feature makes it possible to route traffic out on a separate port connected to a network analyzer for debugging purposes and general performance monitoring.

The JVL EthernerNetIP module has a small build in 2 port switch use full if a small amount of motors is connected in a daisy chaining topology.

The disadvantage of this approach is that the package RPI timing is reduced as each motor needs to handle the incoming traffic for the other motors connected on the line.

### <span id="page-46-0"></span>**4.8 Objects accessible using Explicit messages**

### **4.8.1 Type definitions:**

UINT 16bit<br>DINT 32bit

**DINT** 

STR String of ASCII-chars

### **4.8.2 Identity object class 0x01**

Holds data on different module specific data.  $Instance = 1$ 

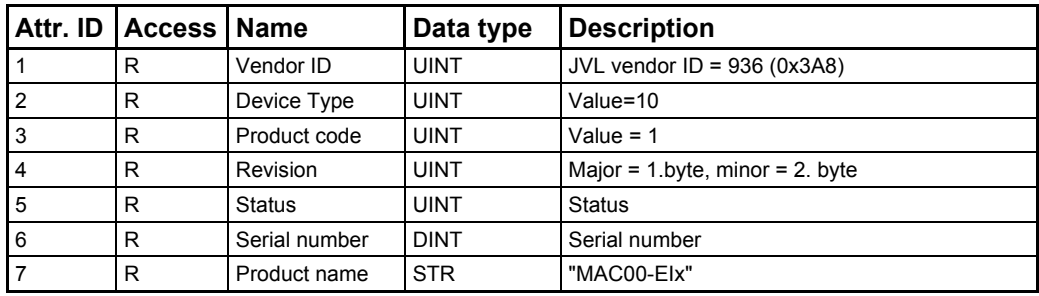

See the EtherNet/IP spec. for further details section Vol2 sect.5-3.

#### **Supported Services**

- 0x1 Get Attribute All
- 0x10 Set Attribute Single
- 0xE Get\_Attribute\_Single

### **[4.8 Objects accessible using Explicit messages](#page-46-0)**

### **4.8.3 Assembly object class 0x04**

Holds pre-configured motor registers to be accessed.

Instances

0x64 Write Data to motor register.

0x65 Read motor register data.

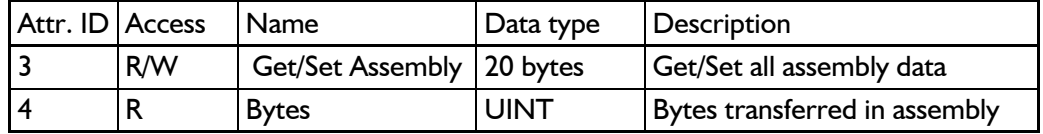

#### **Supported Services**

0x10 Set Attribute Single 0xE Get Attribute Single

This object can be used to access the predefined registers, configured from MacTalk. They are also accessed when using the implicit connection cyclically.

If other registers than the one defined in the assembly object needs to be accessed then the class 0x64 needs to be used.

This class accesses each register in the motor for a more dynamically way of controlling registers explicitly.

The vendor specific class 0x64 is specified in details later in this chapter.

### **4.8.4 TCP/IP object class 0xF5**

Holds data on different module specific data.

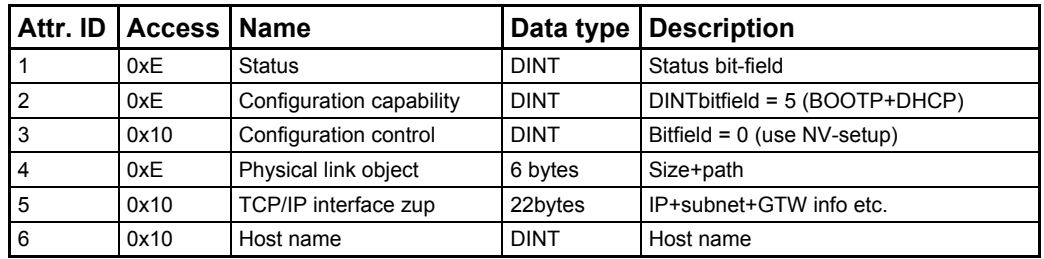

See the EtherNet/IP spec. for further details section Vol2 sect.5-3.

#### **Supported Services**

- 0x1 Get Attribute All
- 0x10 Set Attribute Single
- 0xE Get\_Attribute\_Single

### **[4.8 Objects accessible using Explicit messages](#page-46-0)**

### **4.8.5 TCP/IP object class 0xF6**

Holds information for a IEEE 802.3 communication interface

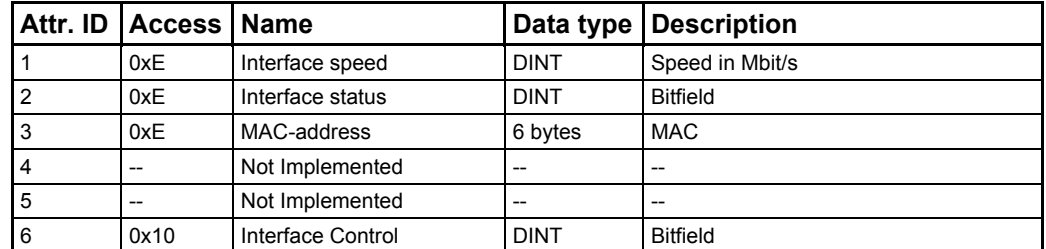

#### See EtherNet/IP spec. for further details Vol2 sect. 5-4

#### **Supported Services**

- 0x1 Get Attribute All
- 0x10 Set\_Attribute\_Single
- 0xE Get\_Attribute\_Single

#### **4.8.6 Vendor specific JVL object class 0x64**

Holds preconfigured motor registers to be accessed.

#### **Instances**

1..255 Motor registers

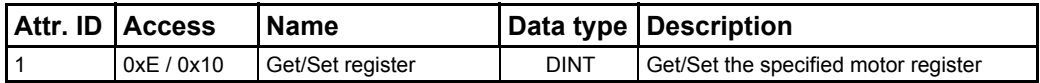

### **Supported Services**

0x10 Set\_Attribute\_Single<br>0xE Get\_Attribute\_Single

Get Attribute Single

### <span id="page-49-0"></span>**4.9.1 Introduction**

The following pages contains an example of how the MAC motor can be implemented in a EtherNet-IP network.

### **4.9.2 Rockwell RSLogix example 1.**

This is a simple example demonstrating the usage of both explicit messages and IO-assemblies to control a JVL MAC400 servo motor.

This example holds a few tags to control the inputs and outputs and a 3 rung ladder program to demonstrate the explicit message usage.

With this example it is possible to control the positioning of the motor using the "Position -mode" and set profile data such as velocity, acceleration and torque parameters using the IO-assembly.

The example is developed for use on a CompactLogix L23E PLC using the Rockwell Logix500 software package and MacTalk from JVL.

The JVL MacTalk application is used to setup the IO assembly to fit the example. Although this example expects default setup in the JVL motor, the IO assembly needs to be setup according to the following MacTalk setup (located at the EthernetIP tab).

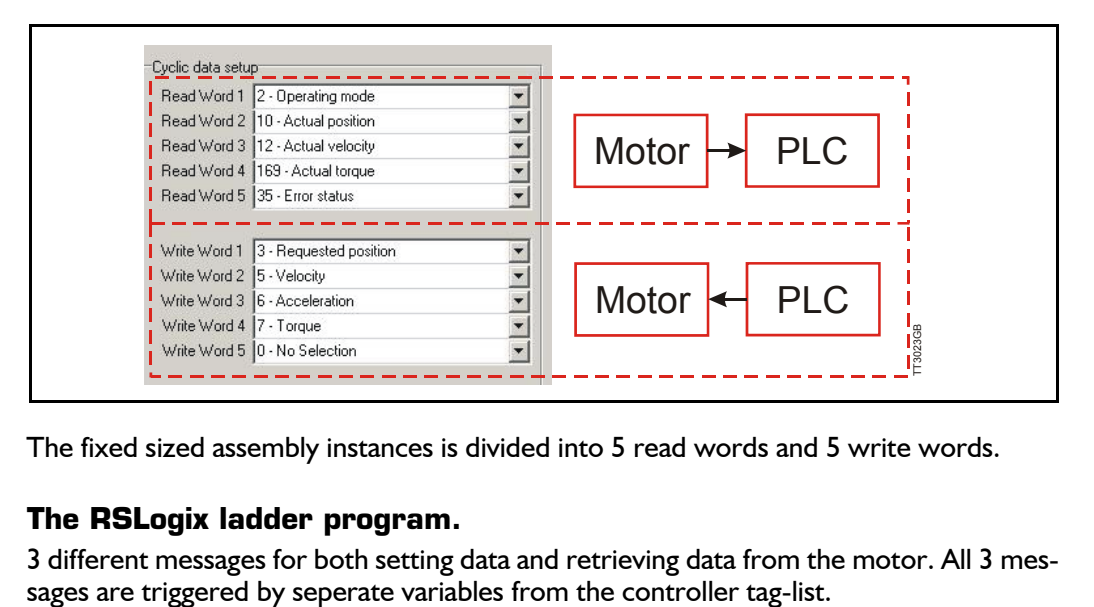

The fixed sized assembly instances is divided into 5 read words and 5 write words.

### **4.9.3 The RSLogix ladder program.**

3 different messages for both setting data and retrieving data from the motor. All 3 mes-

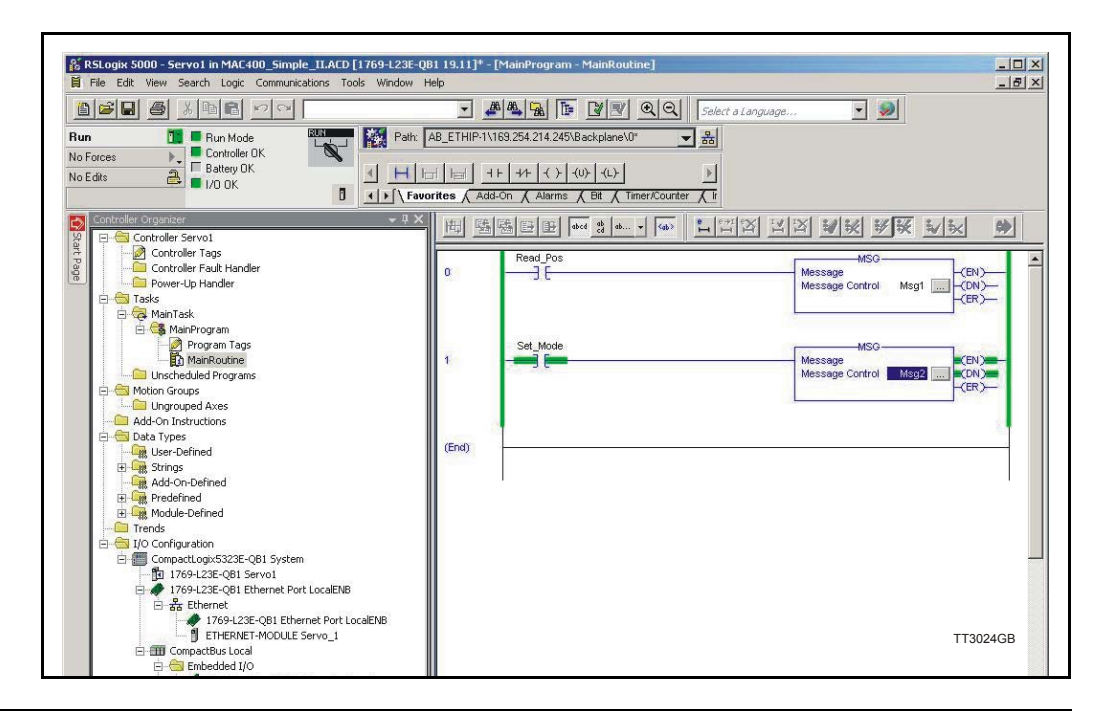

### **4.9.4 Message descriptions.**

Msg1 reads information from the motor and is setup in the following way: Reads (GET\_ATTRIBUTE\_SINGLE) the actual position register in the motor (instance 10) and stores the 4 byte value in the "ACTUAL POSITION" tag.

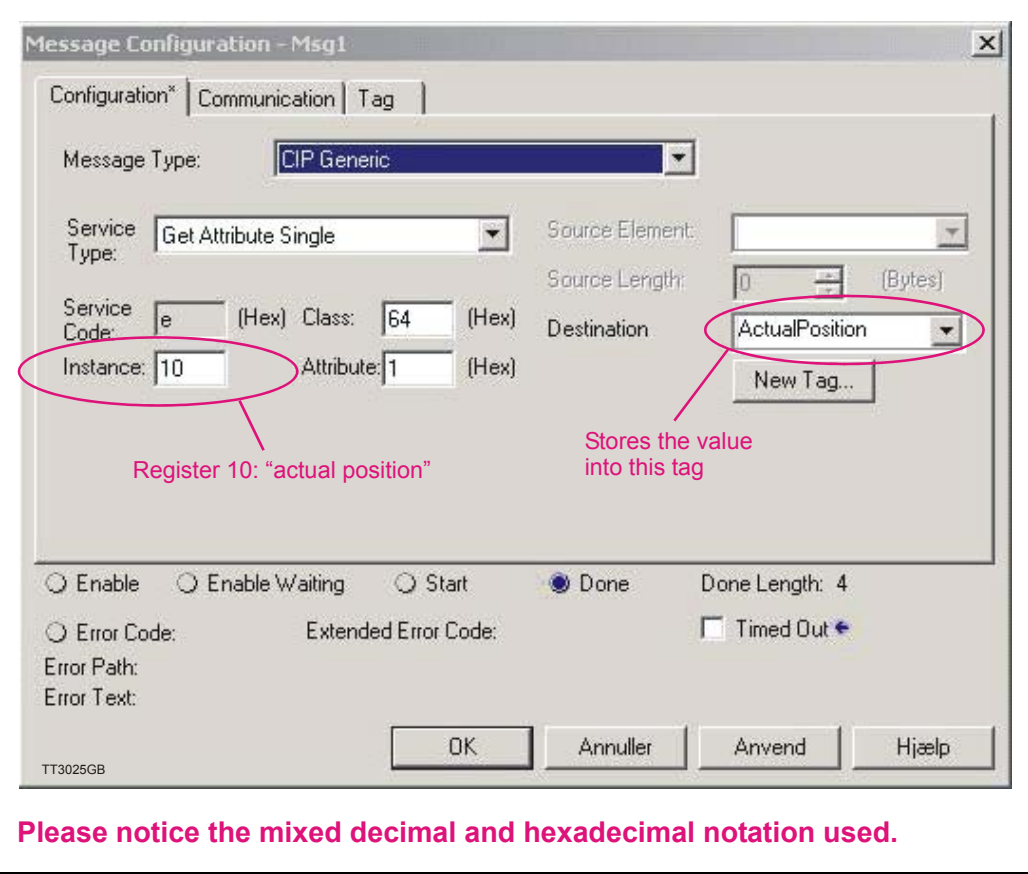

Message 2 and 3 (Msg2, Msg3) are writing values to specific registers in the motor. They are configured in the following way:

Writes (SET\_ATTRIBUTE\_SINGLE) the value from the "MODE"-tag into the motor register 2 (Operation mode).

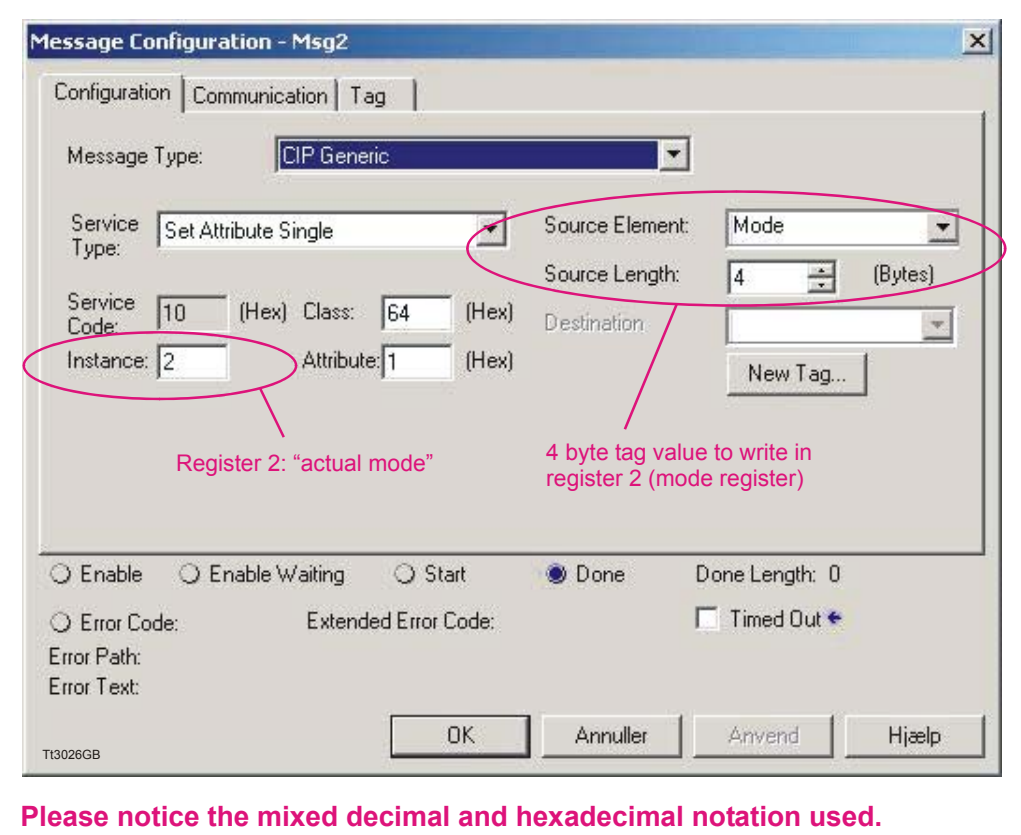

Explicit messages are always 4 bytes long and uses Class 0x64 to access the internal motor registers.

The instance refers to the actual motor register.

Instance  $= 2$  points to the motor active mode -register.

Explicit messages are typical used for configuration purpose or for rare data update situation that does not require a cyclic update timing.

### **4.9.5 Assembly data**

The complete list of Controller tags defined.

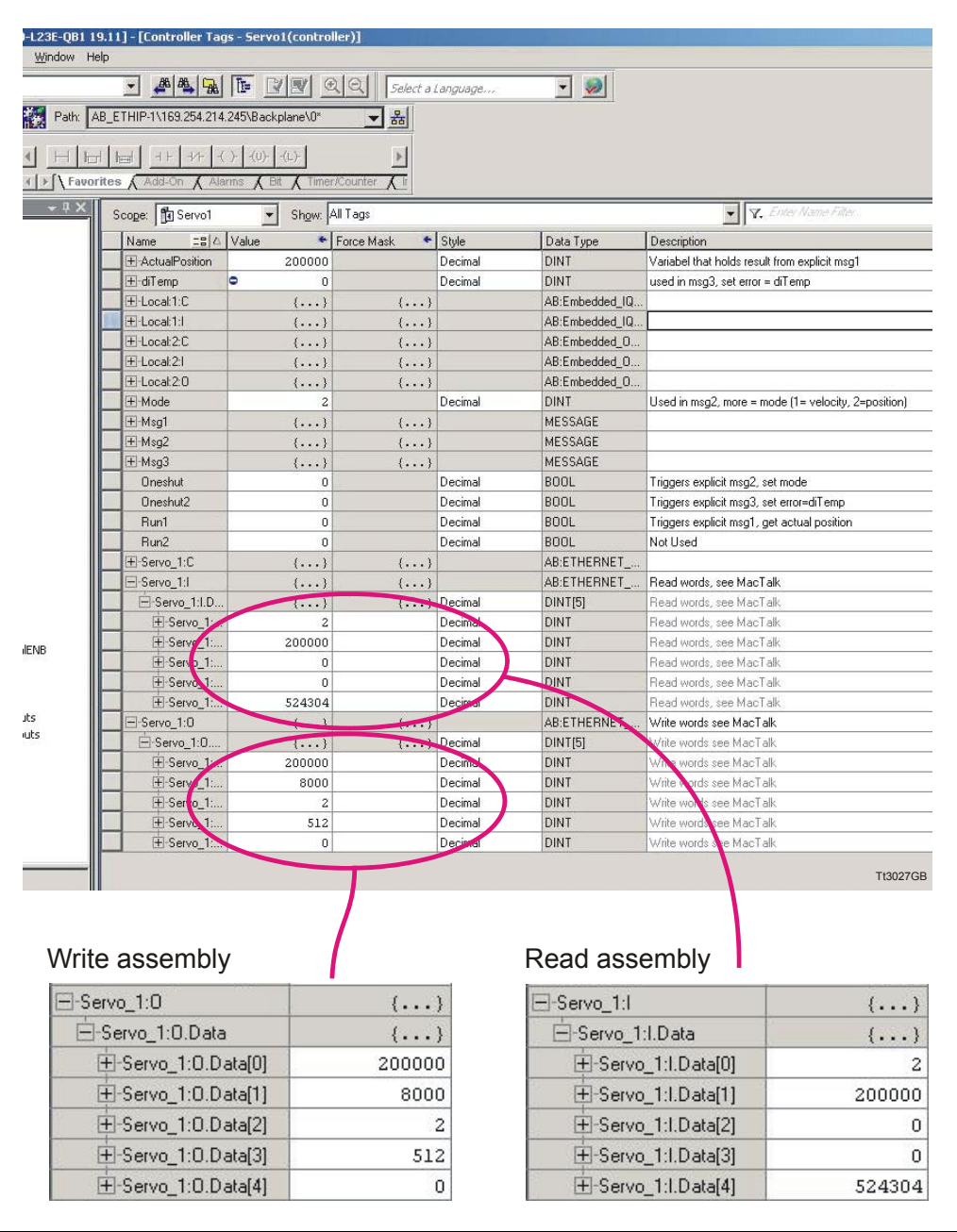

MacTalk IO assembly setup, seen in the controller tag list and read from the PLC when the connection has been established.

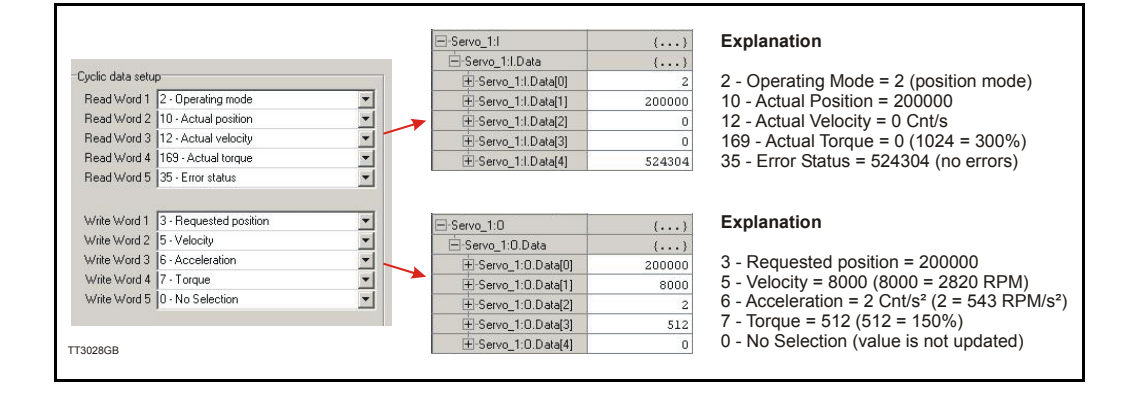

### **4.9.6 How to use the Example Step by Step.**

Setting up IP addresses and general usage of the Rockwell CompactLogix PLC with the software package Logix5000 is beyond the scope of this example.

The following guideline is based on the JVL MAC400 motor with the factory setup.

1. Apply 24V, open MacTalk and setup the ethernet settings as required and the IO assembly (cyclic data setup) according to the following:

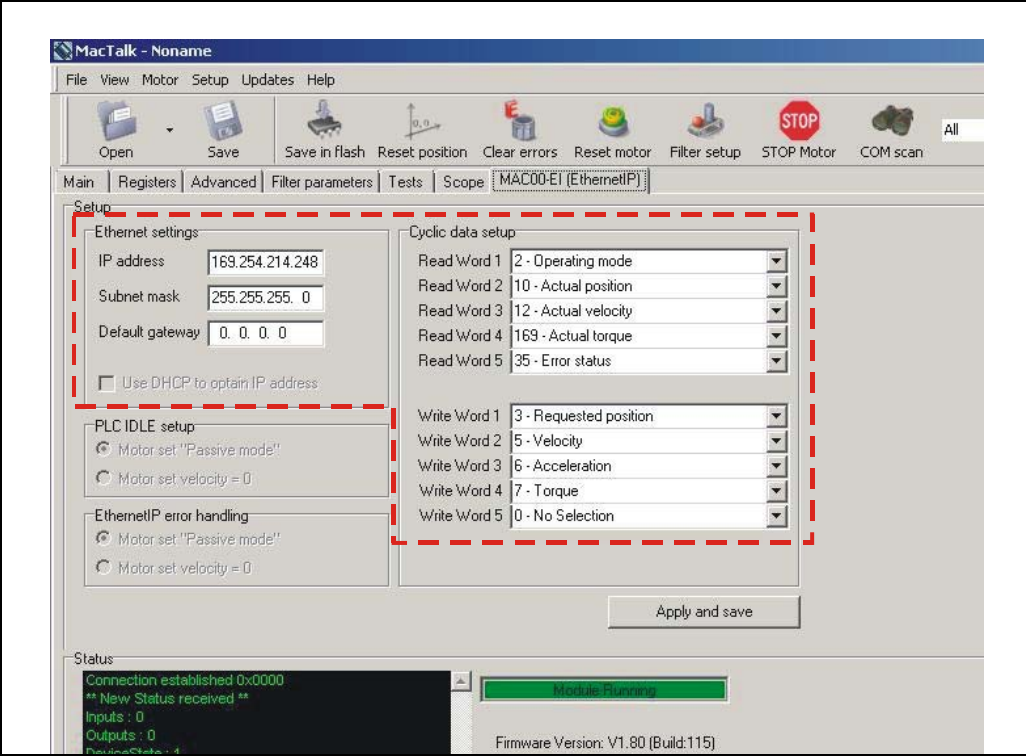

- 2. Press the "Apply and save" -button for permanent storage of the EthernetIP -settings.
- 3. Switch off the 24V supply while connecting the Ethernet cable to the switch/PLC.
- 4. Re-apply 24V set the PLC into "RUN" -mode.Now we should be able to control the motor.
- 5. Start by setting the profile data such as, Velocity, acceleration and Torque. According to the following:

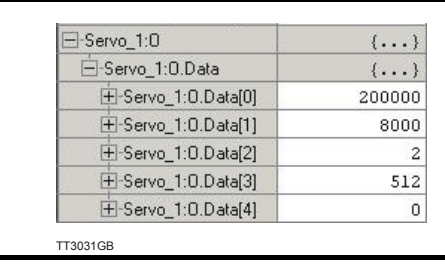

#### **Explanation**

- 3 Requested position = 200000
- 5 Velocity = 8000 (8000 = 2820 RPM)
- $6$  Acceleration = 2 Cnt/s<sup>2</sup> ( $2 = 543$  RPM/s<sup>2</sup>)
- 7 Torque =  $512 (512 = 150\%)$
- 0 No Selection (value is not updated)

6. Now we will set the motor into an active mode (position mode), find the Controller tag "Mode" enter 2, find the tag "Set\_Mode" enter 1. Now the motor is active and will start moving to the entered position in the "Servo\_1:O\_Data[0]" which is assigned to the requested position register in the motor. When the motor reaches the position it will stop and hold this position.

From MacTalk the actual mode (see the status-panel) is changed from "Passive" to Position and the motion progress can be followed. Remember to change the "Set Mode" tag back to 0 to stop the sending of Msg2 -messages.

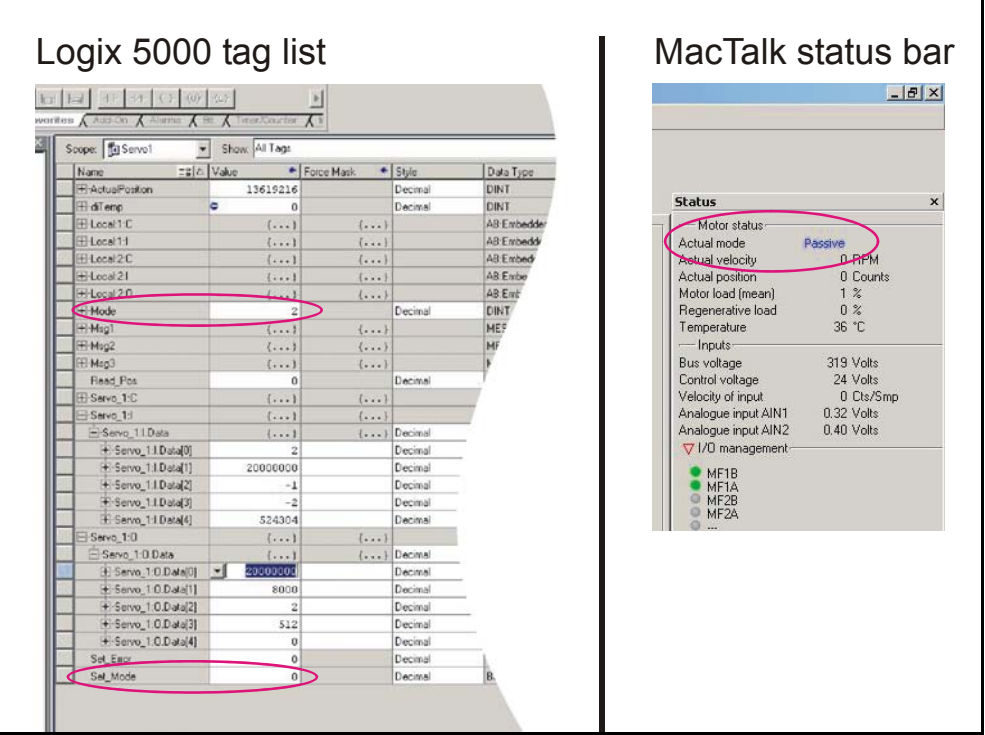

Changing the "Servo\_1:O\_Data[0]"-tag will result in an immidiate repositioning of the axle in the motor. This value is defined in the IO assembly and is interchanged cyclic.

To stop the motor set "Mode" = 0 and set "Set Mode" = 1 to apply the mode setting. Reset "Set Mode" to 0 again to stop sending Msg2. -messages.

7. To activate the explicit message Msg1 set the commanded position to a far greater value. For example 200000000 as illustrated below.

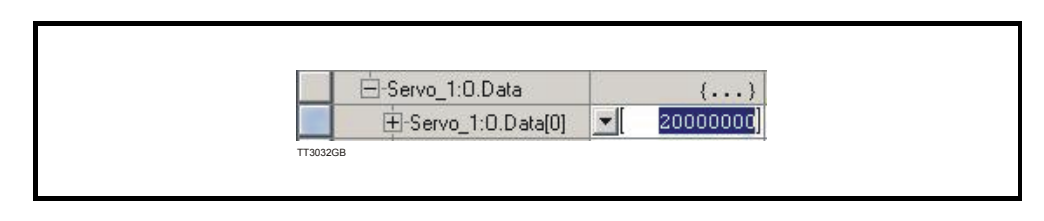

8. Find the "Read\_Pos" -tag and set this to 1. Now the current position of the motor is seen in the "Actual Position" -tag.

### <span id="page-59-0"></span>**5.1.1 MAC00-EI4 EthernetIP - Technical specifications**

Galvanic isolated, 100MBit, 100Base-Tx, no termination necessary. Network topology: Max. 100 m cable between slaves. Connectors: "PWR" (power) M12 connector 5pin male "I/O" M12 connector 8pin female "L/A IN" and "L/A OUT" (Ethernet) M12 connector 4pin D-coded female. Supply voltage (CV): 10-25V Current rating (CV): typical 150mA, max. 250mA User inputs: Input impedance: 4.7k Input current @24V: 5.1mA

### **MAC00-EC4 EtherCAT - Technical specifications**

Galvanic isolated, 100MBit, 100Base-Tx, no termination necessary. Network topology: Line and tree possibly (line recommended) Max. 100 m cable between slaves. Maximum number of slaves: 65535 Pass trough delay:  $<$  4 $\mu$ s. Connectors: "PWR" (power) M12 connector 5pin male "I/O" M12 connector 8pin female "L/A IN" and "L/A OUT" (Ethernet) M12 connector 4pin D-coded female. Supply voltage (CV): 10-25V Current rating @ 24V DC (CV): typical 150mA, max. 250mA User inputs: Input impedance: 4.7k Input current @24V: 5.1mA

<span id="page-60-0"></span>When using the RS232 or RS422 serial links, it is possible to access all the internal registers in the motor.

This gives the same possibilities as using the general installation and monitoring program MacTalk.

In addition to these features, many more are accessible. In total, the MAC motor contains more than 200 internal registers such as nominal velocity, actual position, etc. **Important note:**

All registers can be read without any risk but please note that several registers are not for the normal user and damage may occur if the contents of these registers is changed. These registers are marked in grey in the table below.

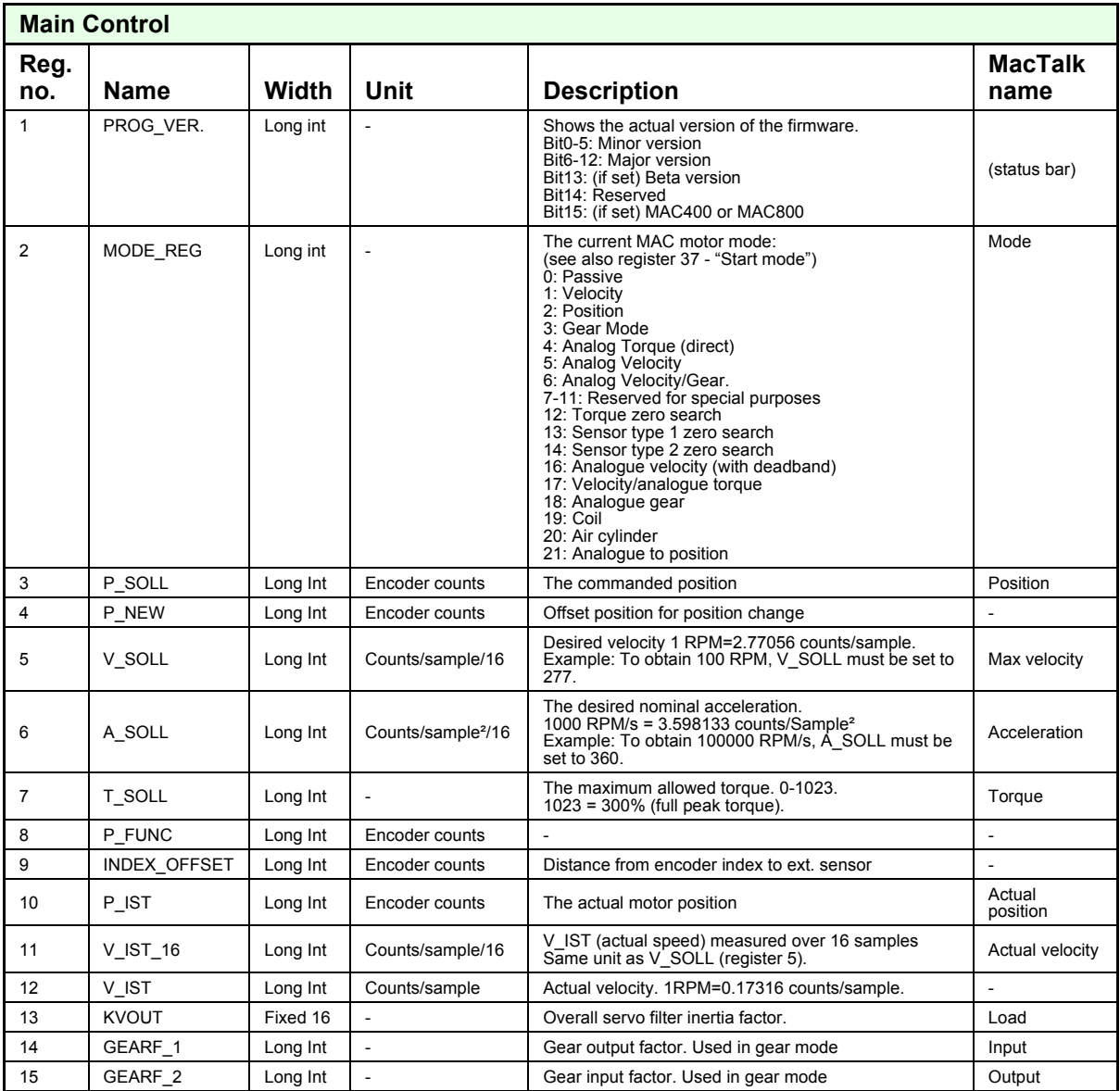

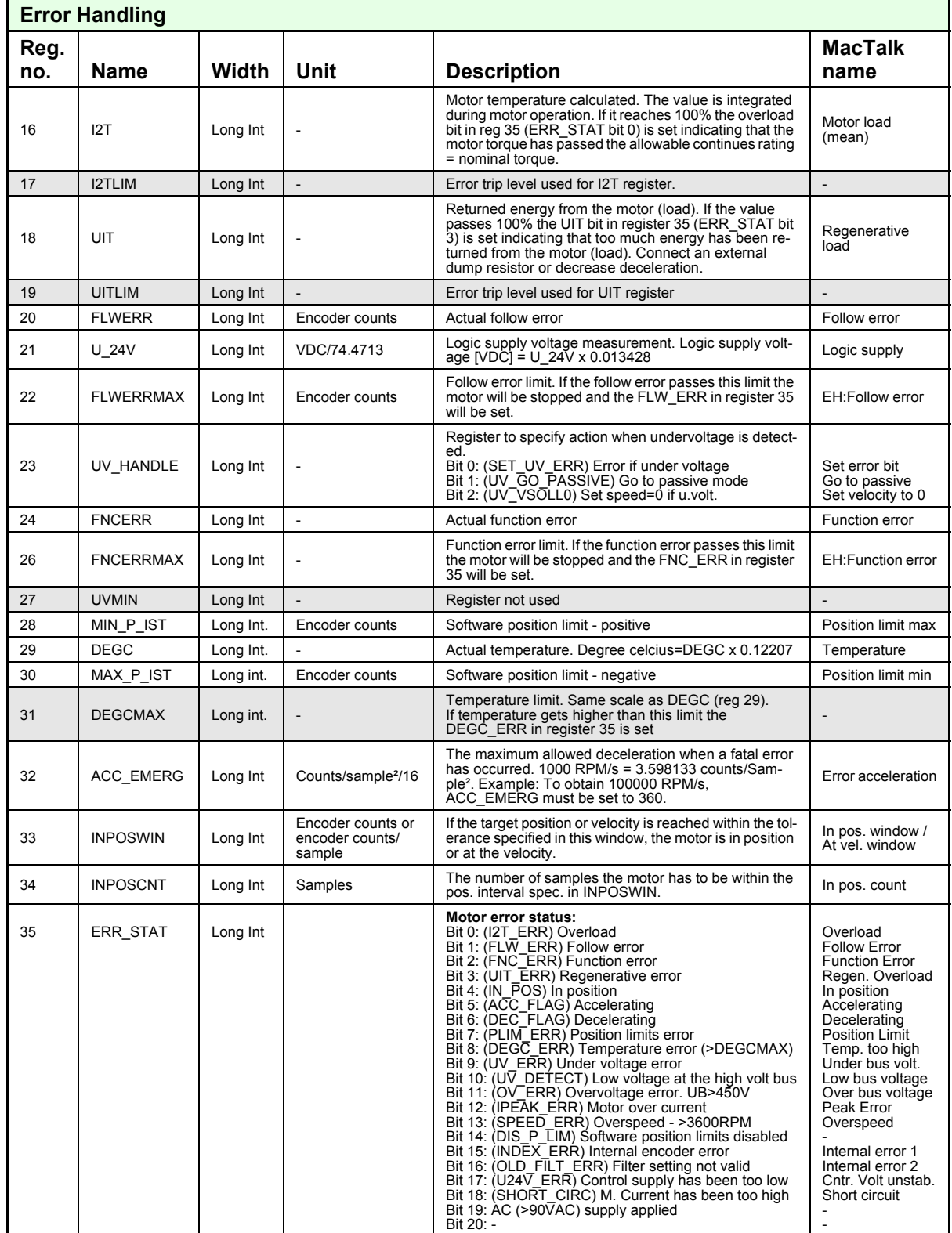

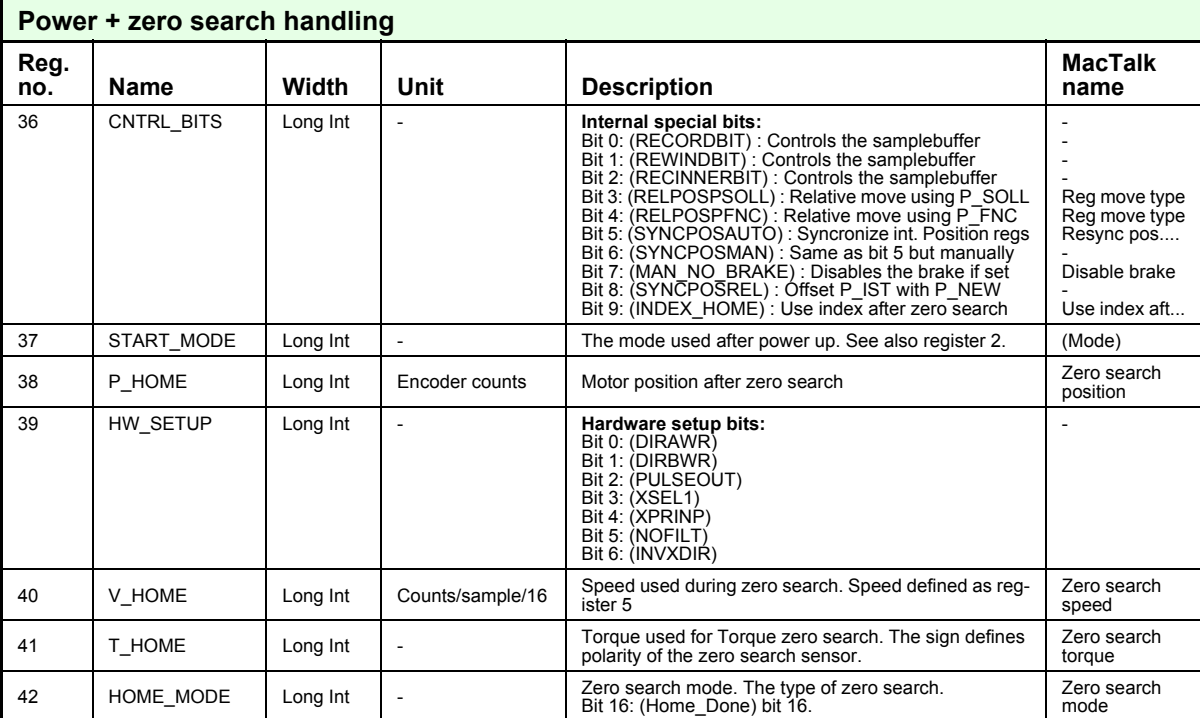

### **[5.2 Motor registers](#page-60-0)**

**Only MAC400 & 800**

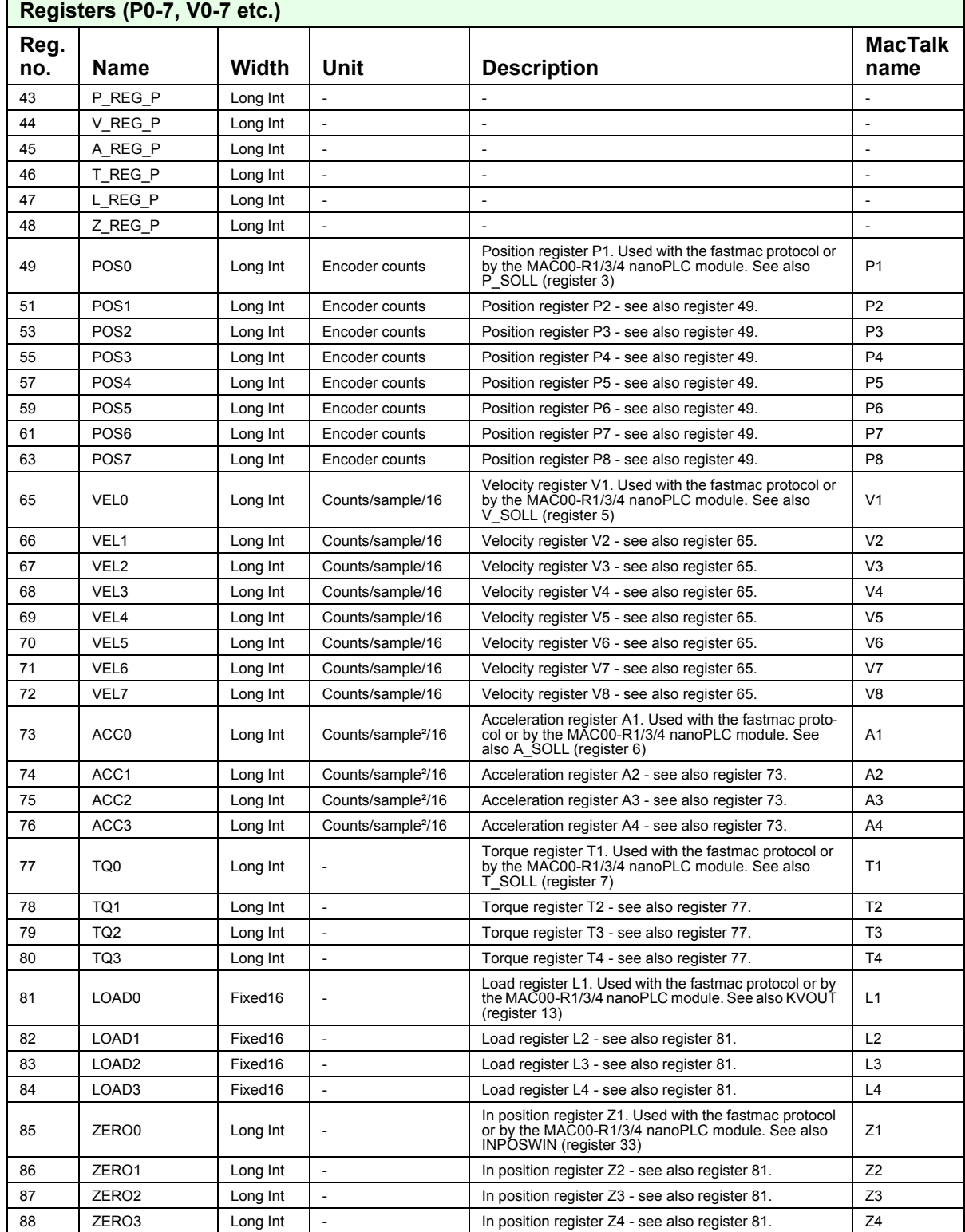

Registers 89 to 120 are reserved for future purposes.

**Only MAC400 & 800**

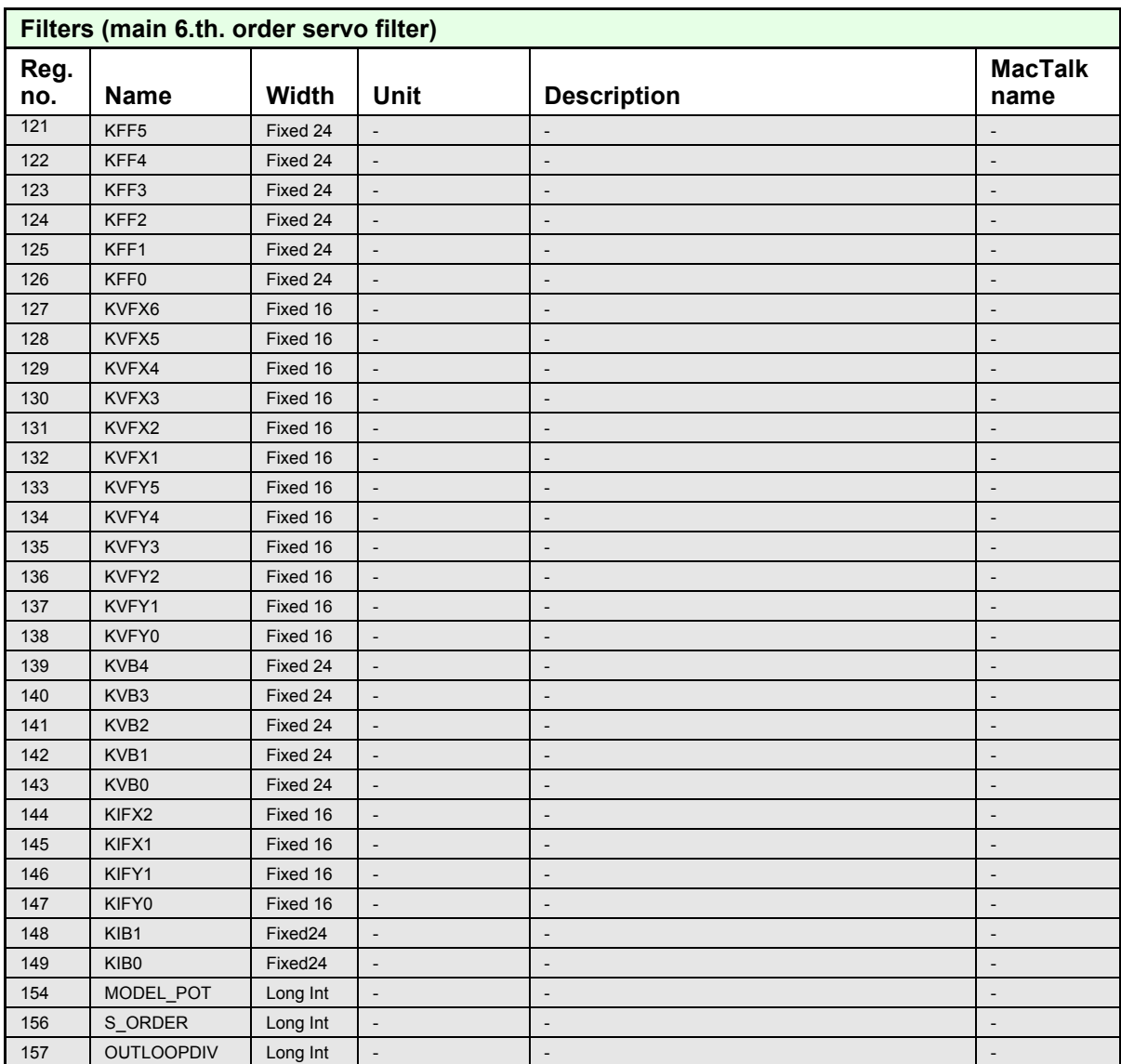

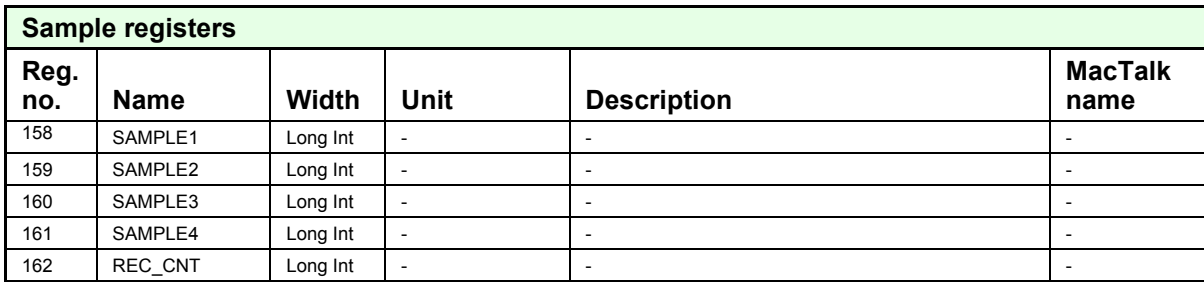

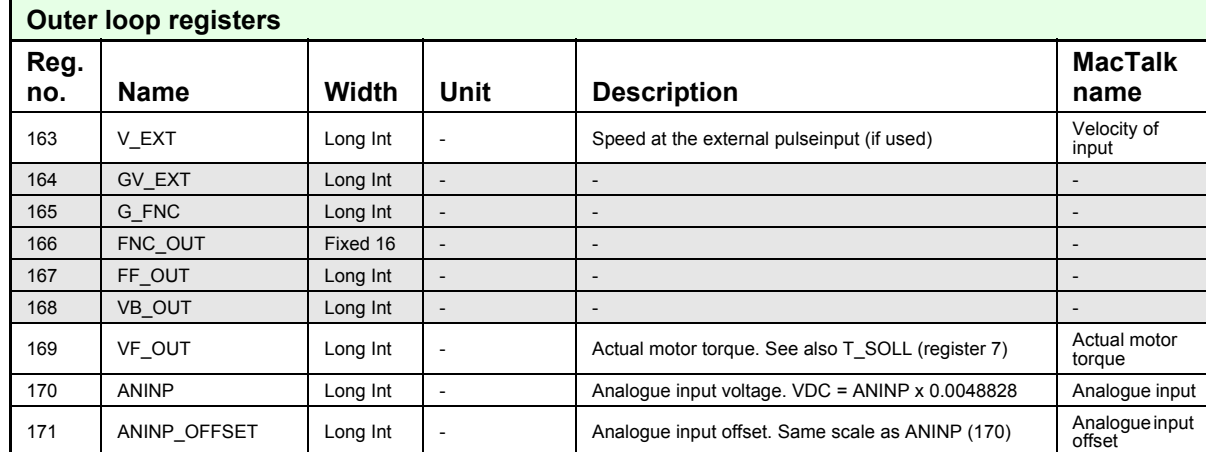

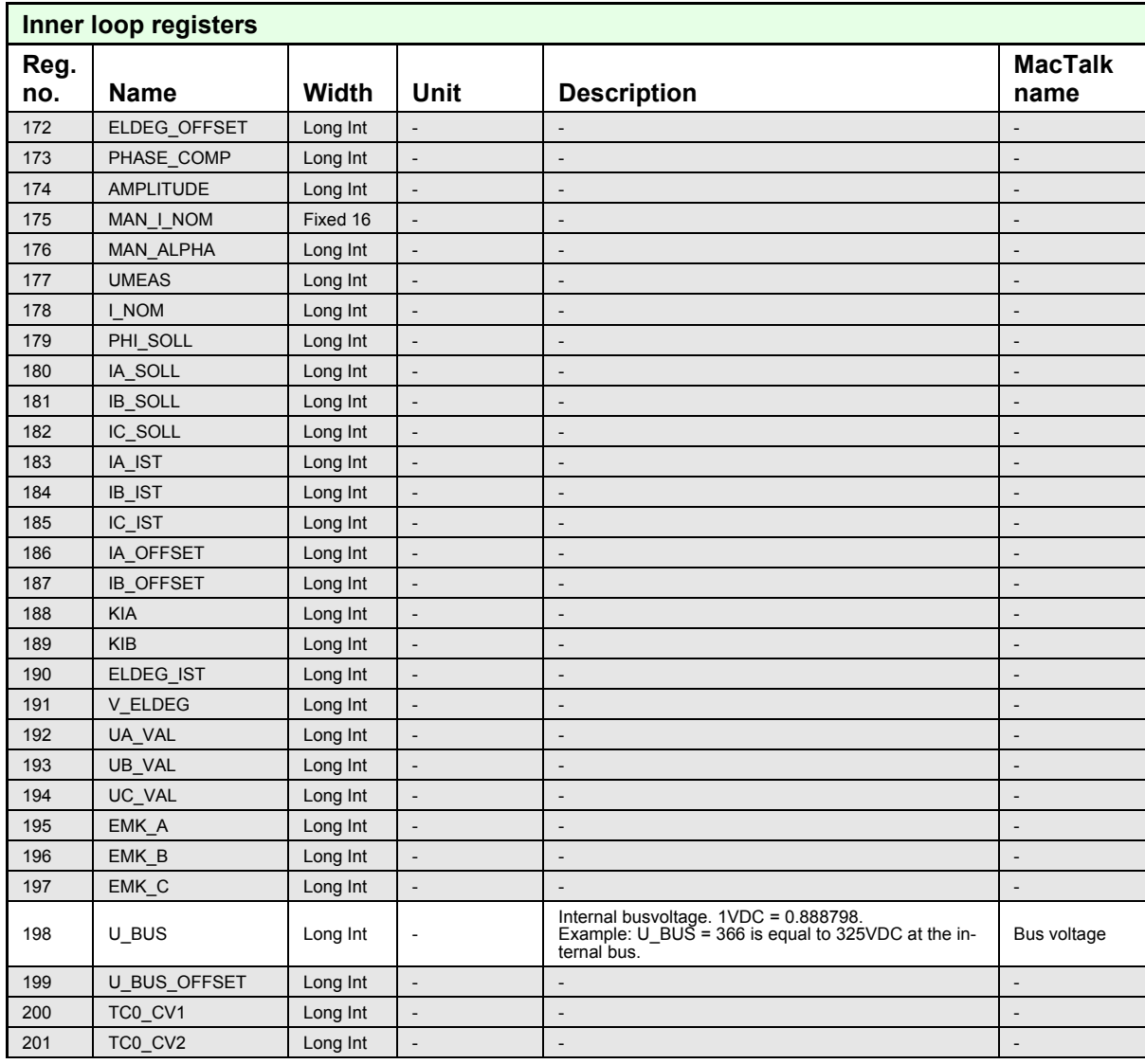

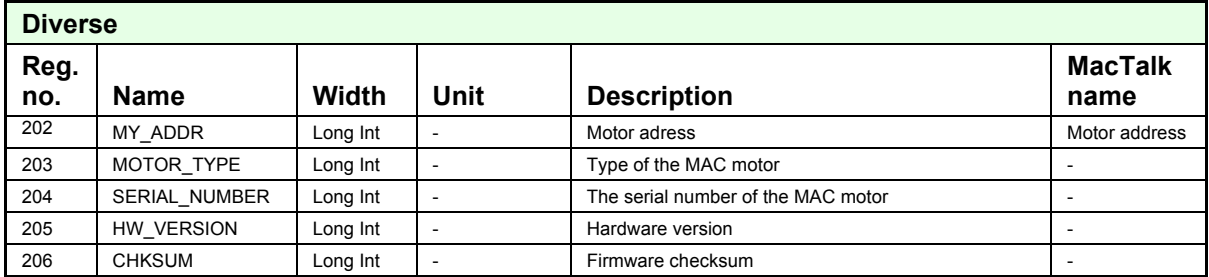

**A** AIN [14](#page-13-0) Air Cylinder mode [14](#page-13-1) Analogue Input AIN [14](#page-13-0) **C** Cables [18](#page-17-2) Connectors [15](#page-14-0)–[18](#page-17-3) M12 [16](#page-15-2)–[18](#page-17-4) **E** Error output [8](#page-7-1) Expansion modules MAC00-B1/B2/B4 [12](#page-11-1)–[18](#page-17-5) **F** Features [8](#page-7-2) **G** GND [15](#page-14-1), [17](#page-16-0) Grounding [15](#page-14-2)–[16](#page-15-3) **I** In position output [8](#page-7-1) Inputs [See also AIN](#page-13-2) Multifunction I/O [12](#page-11-2), [17](#page-16-1) Pulse inputs [12](#page-11-3) Introduction Features [8](#page-7-2) IP67 [18](#page-17-6) **M** M12 [16](#page-15-2)–[18](#page-17-4) MAC00-B1/B2/B4 Expansion Modules [12](#page-11-1)-[18](#page-17-5) General analogue input (AIN) [14](#page-13-0) General hardware aspects [10](#page-9-1) MAC00-B4 cables [18](#page-17-2) Power supply [13](#page-12-0) RS232 [15](#page-14-3) MacTalk [15](#page-14-4) Main Features [8](#page-7-2) **R** RS232 MAC00-B1/B2/B4 [15](#page-14-3) **Z** Zero search [14](#page-13-3), [17](#page-16-2)